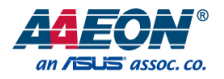

# FWS-2272

Network Appliance

User's Manual 2<sup>nd</sup> Ed

#### Copyright Notice

This document is copyrighted, 2018. All rights are reserved. The original manufacturer reserves the right to make improvements to the products described in this manual at any time without notice.

No part of this manual may be reproduced, copied, translated, or transmitted in any form or by any means without the prior written permission of the original manufacturer. Information provided in this manual is intended to be accurate and reliable. However, the original manufacturer assumes no responsibility for its use, or for any infringements upon the rights of third parties that may result from its use.

The material in this document is for product information only and is subject to change without notice. While reasonable efforts have been made in the preparation of this document to assure its accuracy, AAEON assumes no liabilities resulting from errors or omissions in this document, or from the use of the information contained herein.

AAEON reserves the right to make changes in the product design without notice to its

users.

#### Acknowledgement

All other products' name or trademarks are properties of their respective owners.

- Microsoft Windows is a registered trademark of Microsoft Corp.
- Intel, Pentium, Celeron, and Xeon are registered trademarks of Intel Corporation
- Core, Atom are trademarks of Intel Corporation
- ITE is a trademark of Integrated Technology Express, Inc.
- IBM, PC/AT, PS/2, and VGA are trademarks of International Business Machines Corporation.

All other product names or trademarks are properties of their respective owners.

FWS-2272

### Packing List

Before setting up your product, please make sure the following items have been shipped:

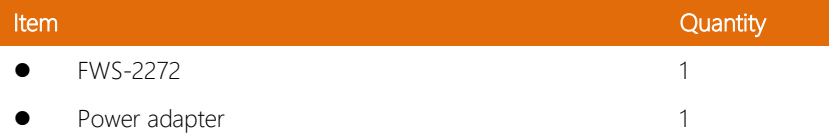

If any of these items are missing or damaged, please contact your distributor or sales representative immediately.

#### About this Document

This User's Manual contains all the essential information, such as detailed descriptions and explanations on the product's hardware and software features (if any), its specifications, dimensions, jumper/connector settings/definitions, and driver installation instructions (if any), to facilitate users in setting up their product.

Users may refer to the AAEON.com for the latest version of this document.

#### Safety Precautions

Please read the following safety instructions carefully. It is advised that you keep this manual for future references

- 1. All cautions and warnings on the device should be noted.
- 2. All cables and adapters supplied by AAEON are certified and in accordance with the material safety laws and regulations of the country of sale. Do not use any cables or adapters not supplied by AAEON to prevent system malfunction or fires.
- 3. Make sure the power source matches the power rating of the device.
- 4. Position the power cord so that people cannot step on it. Do not place anything over the power cord.
- 5. Always completely disconnect the power before working on the system's hardware.
- 6. No connections should be made when the system is powered as a sudden rush of power may damage sensitive electronic components.
- 7. If the device is not to be used for a long time, disconnect it from the power supply to avoid damage by transient over-voltage.
- 8. Always disconnect this device from any AC supply before cleaning.
- 9. While cleaning, use a damp cloth instead of liquid or spray detergents.
- 10. Make sure the device is installed near a power outlet and is easily accessible.
- 11. Keep this device away from humidity.
- 12. Place the device on a solid surface during installation to prevent falls
- 13. Do not cover the openings on the device to ensure optimal heat dissipation.
- 14. Watch out for high temperatures when the system is running.
- 15. Do not touch the heat sink or heat spreader when the system is running
- 16. Never pour any liquid into the openings. This could cause fire or electric shock.
- 17. As most electronic components are sensitive to static electrical charge, be sure to ground yourself to prevent static charge when installing the internal components. Use a grounding wrist strap and contain all electronic components in any static-shielded containers.
- 18. If any of the following situations arises, please the contact our service personnel:
	- i. Damaged power cord or plug
	- ii. Liquid intrusion to the device
	- iii. Exposure to moisture
	- iv. Device is not working as expected or in a manner as described in this manual
	- v. The device is dropped or damaged
	- vi. Any obvious signs of damage displayed on the device

# 19. DO NOT LEAVE THIS DEVICE IN AN UNCONTROLLED ENVIRONMENT WITH TEMPERATURES BEYOND THE DEVICE'S PERMITTED STORAGE TEMPERATURES (SEE CHAPTER 1) TO PREVENT DAMAGE.

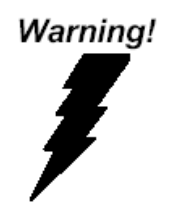

This device complies with Part 15 FCC Rules. Operation is subject to the following two conditions: (1) this device may not cause harmful interference, and (2) this device must accept any interference received including interference that may cause undesired operation.

#### *Caution:*

*There is a danger of explosion if the battery is incorrectly replaced. Replace only with the same or equivalent type recommended by the manufacturer. Dispose of used batteries according to the manufacturer's instructions and your local government's recycling or disposal directives.*

#### *Attention:*

*Il y a un risque d'explosion si la batterie est remplacée de façon incorrecte. Ne la remplacer qu'avec le même modèle ou équivalent recommandé par le constructeur. Recycler les batteries usées en accord avec les instructions du fabricant et les directives gouvernementales de recyclage.*

产品中有毒有害物质或元素名称及含量

AAEON Embedded Box PC/ Industrial System

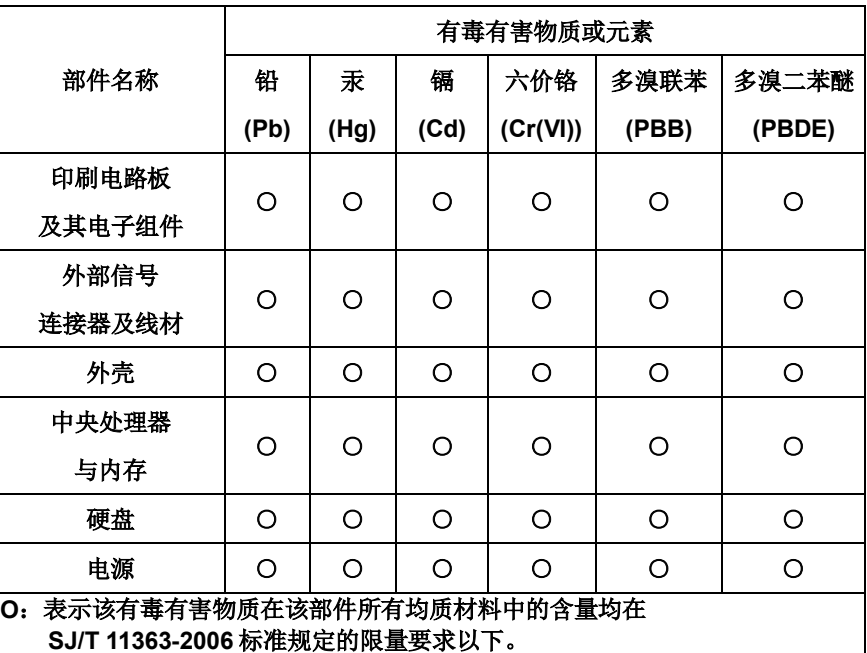

**X**:表示该有毒有害物质至少在该部件的某一均质材料中的含量超出 **SJ/T 11363-2006** 标准规定的限量要求。

备注:

一、此产品所标示之环保使用期限,系指在一般正常使用状况下。

二、上述部件物质中央处理器、内存、硬盘、光驱、触控模块为选购品。

### China RoHS Requirement (EN)

#### Poisonous or Hazardous Substances or Elements in Products

AAEON Embedded Box PC/ Industrial System

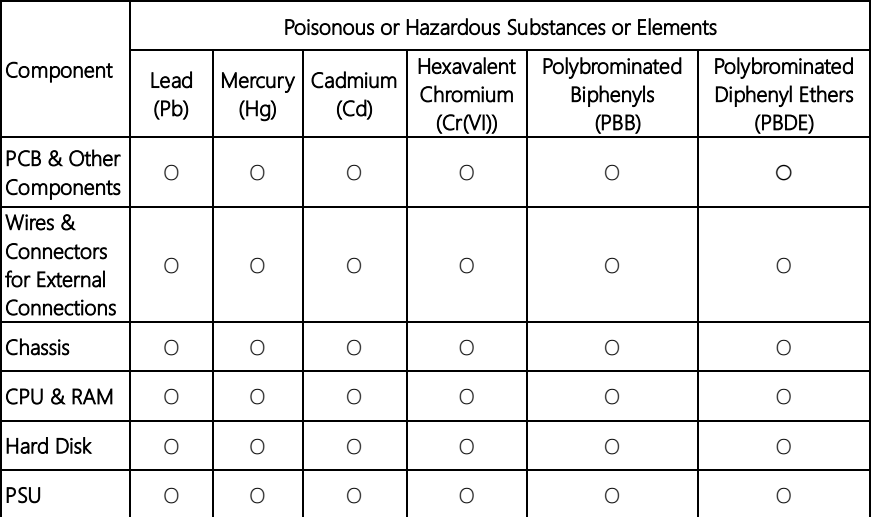

O: The quantity of poisonous or hazardous substances or elements found in each of the component's parts is below the SJ/T 11363-2006-stipulated requirement.

X: The quantity of poisonous or hazardous substances or elements found in at least one of the component's parts is beyond the SJ/T 11363-2006-stipulated requirement.

#### Note: The Environment Friendly Use Period as labeled on this product is applicable under normal usage only

### Table of Contents

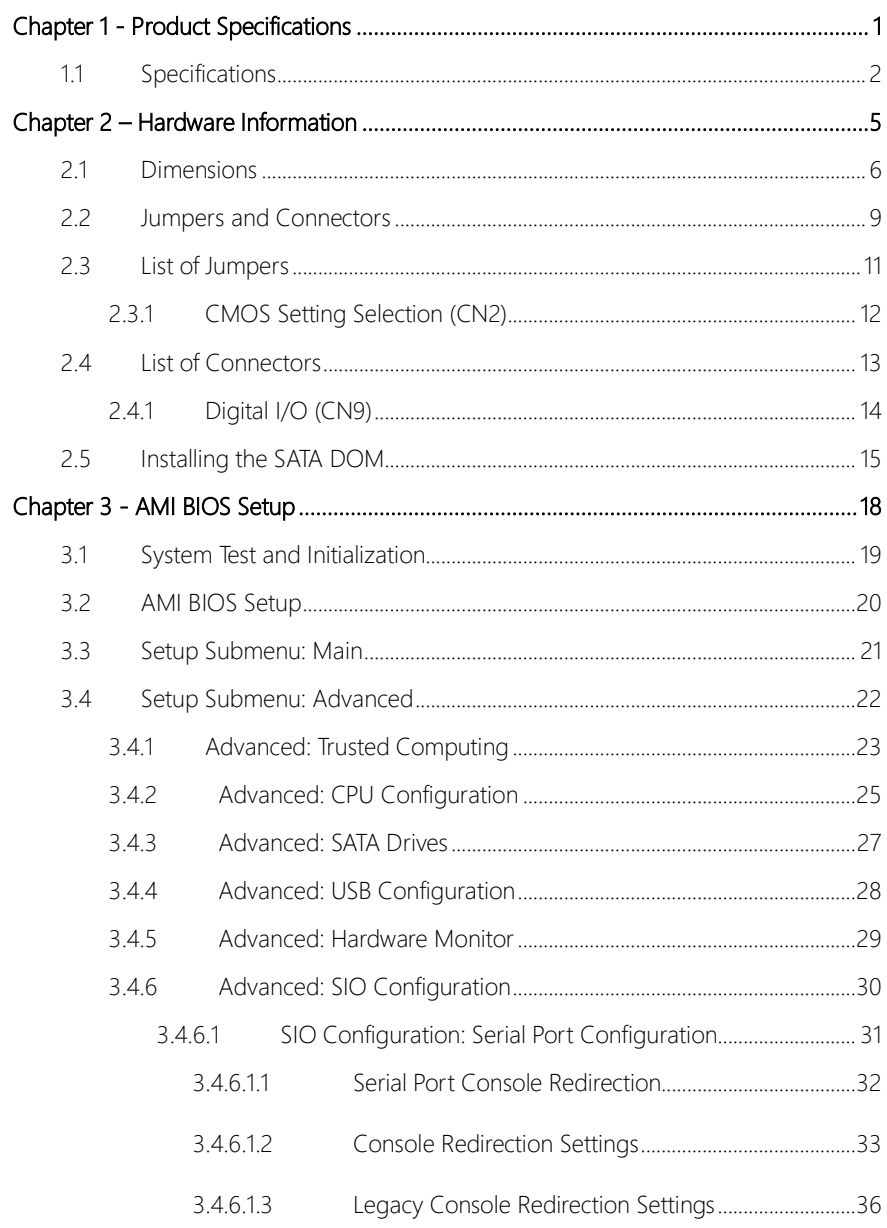

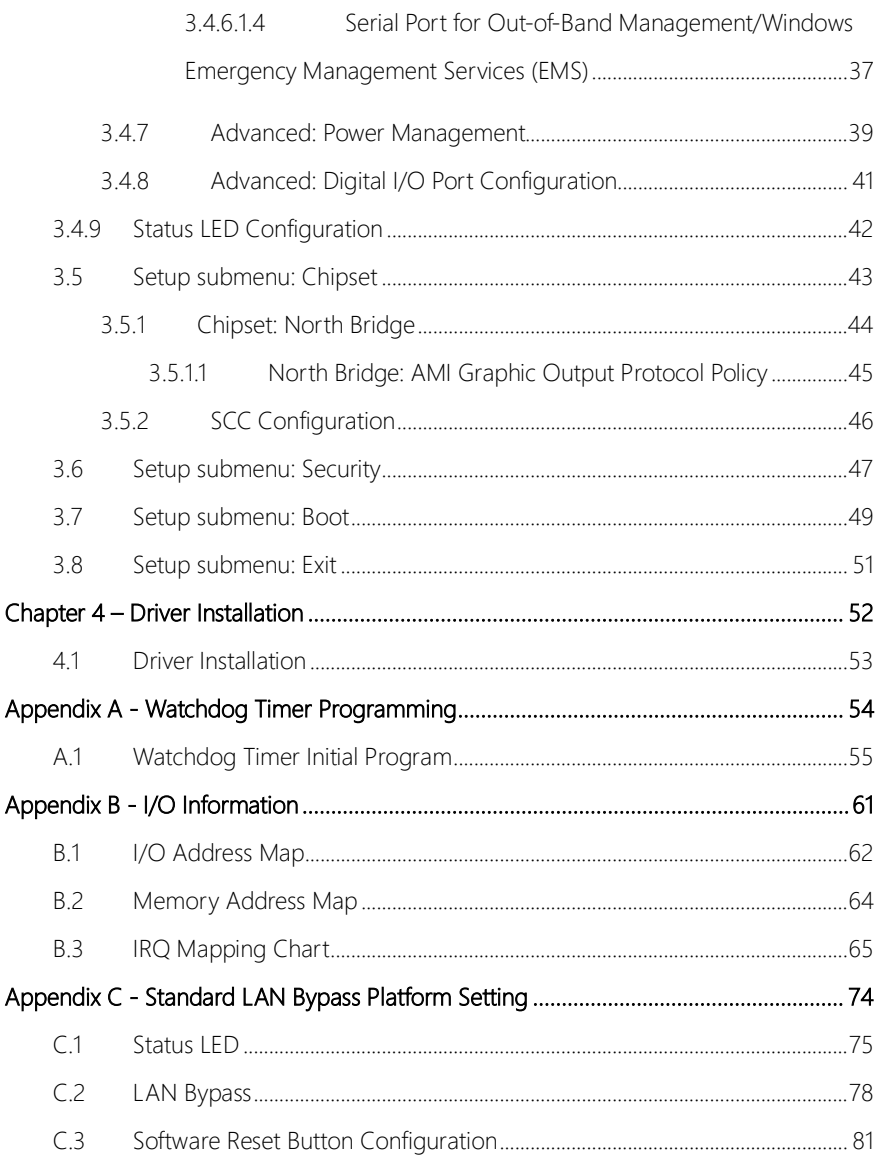

Preface

# Chapter 1

<span id="page-12-0"></span>Product Specifications

# <span id="page-13-0"></span>1.1 Specifications

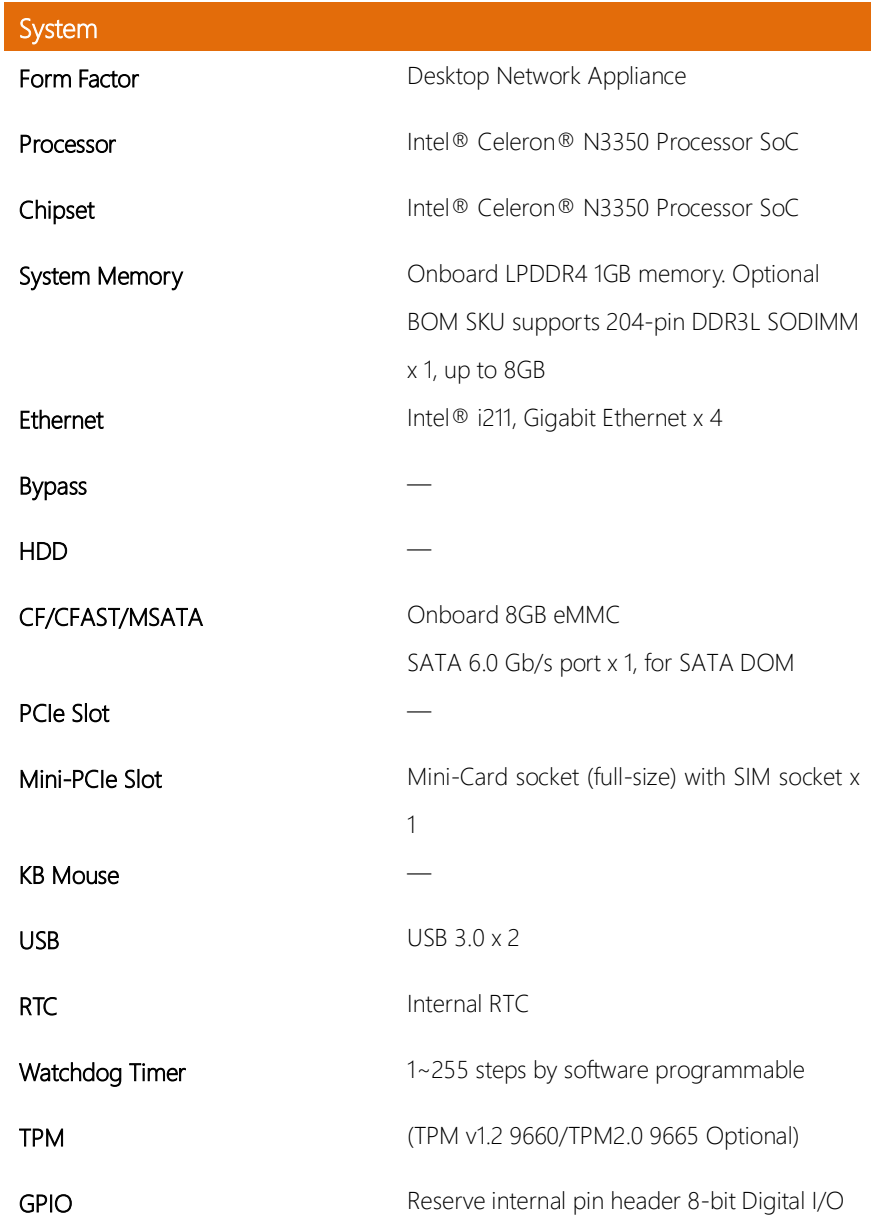

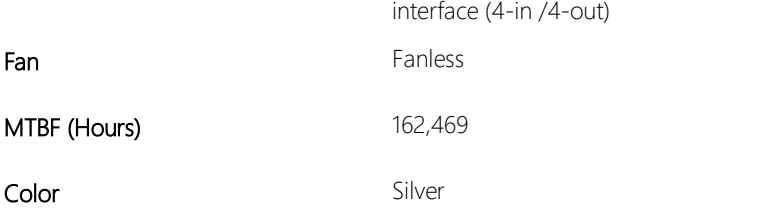

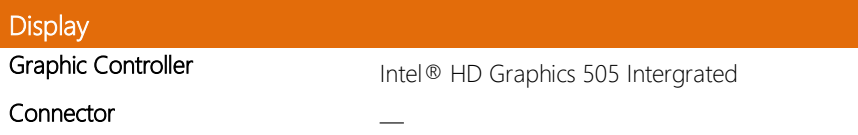

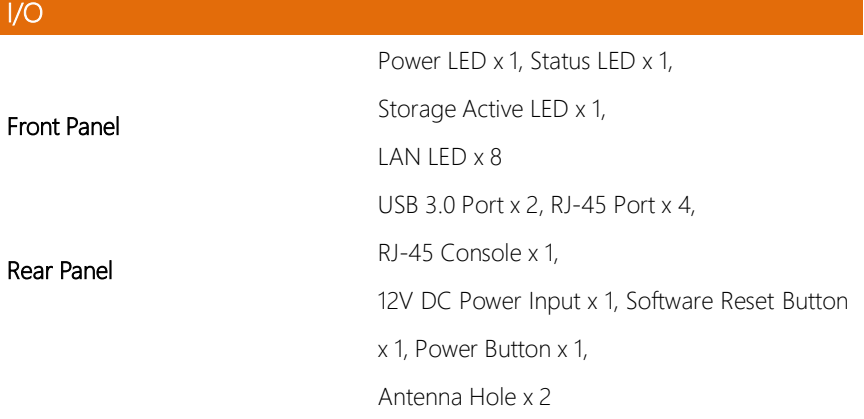

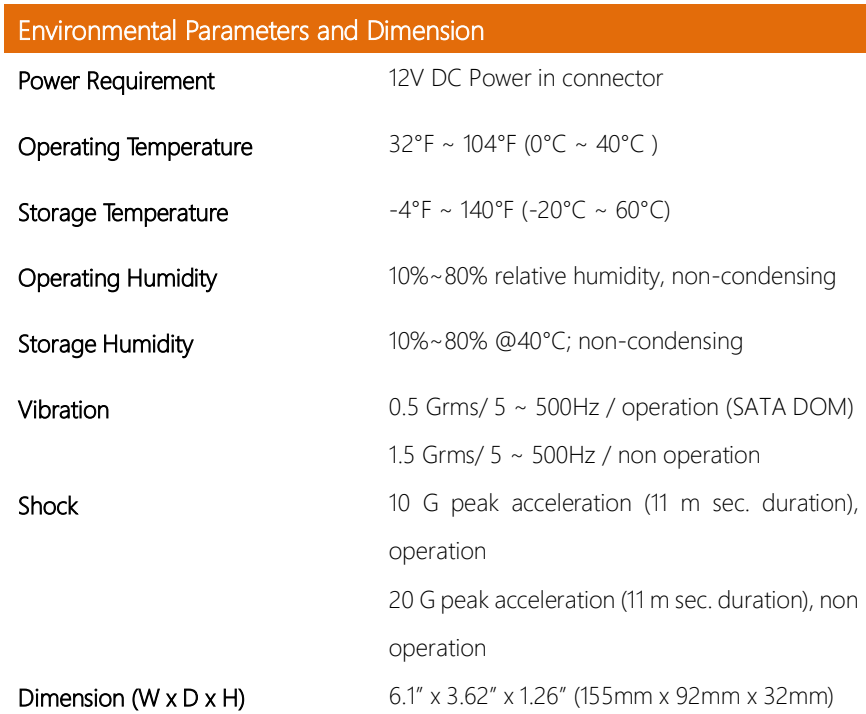

# Chapter 2

<span id="page-16-0"></span>– Hardware Information

## <span id="page-17-0"></span>2.1 Dimensions

### System

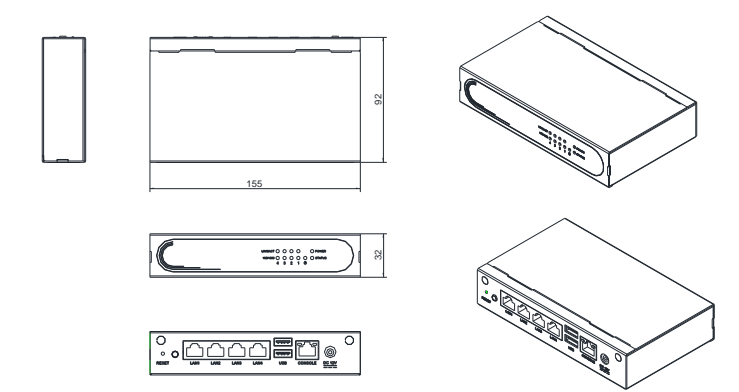

 $\overline{\circ}$ 

#### Board

#### Component Side

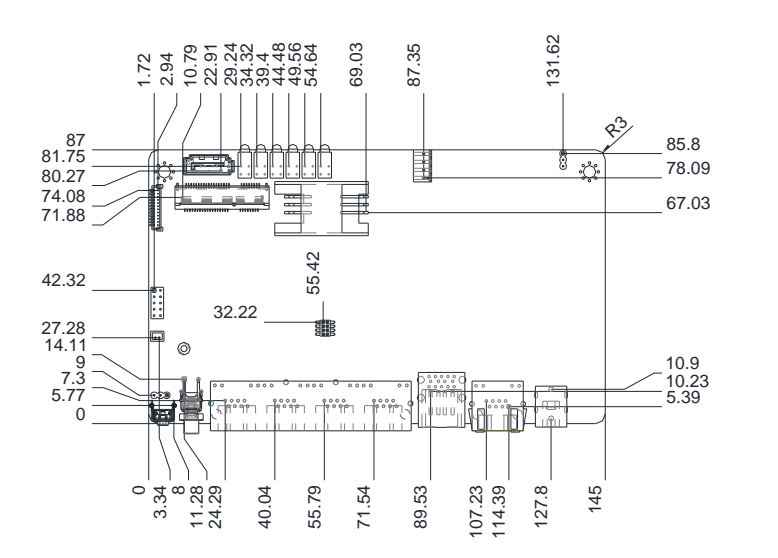

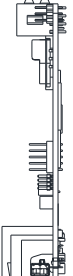

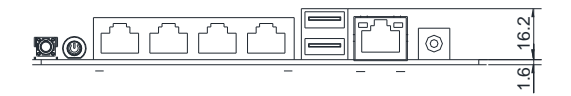

Solder Side

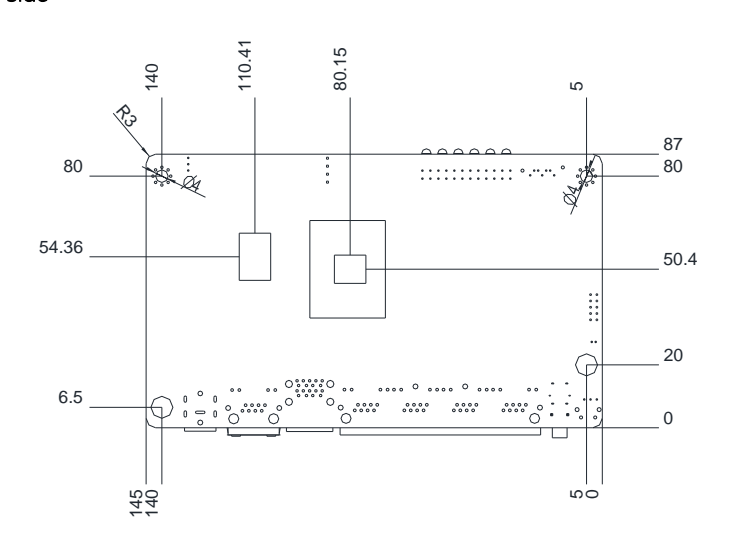

### <span id="page-20-0"></span>2.2 Jumpers and Connectors

#### Component Side

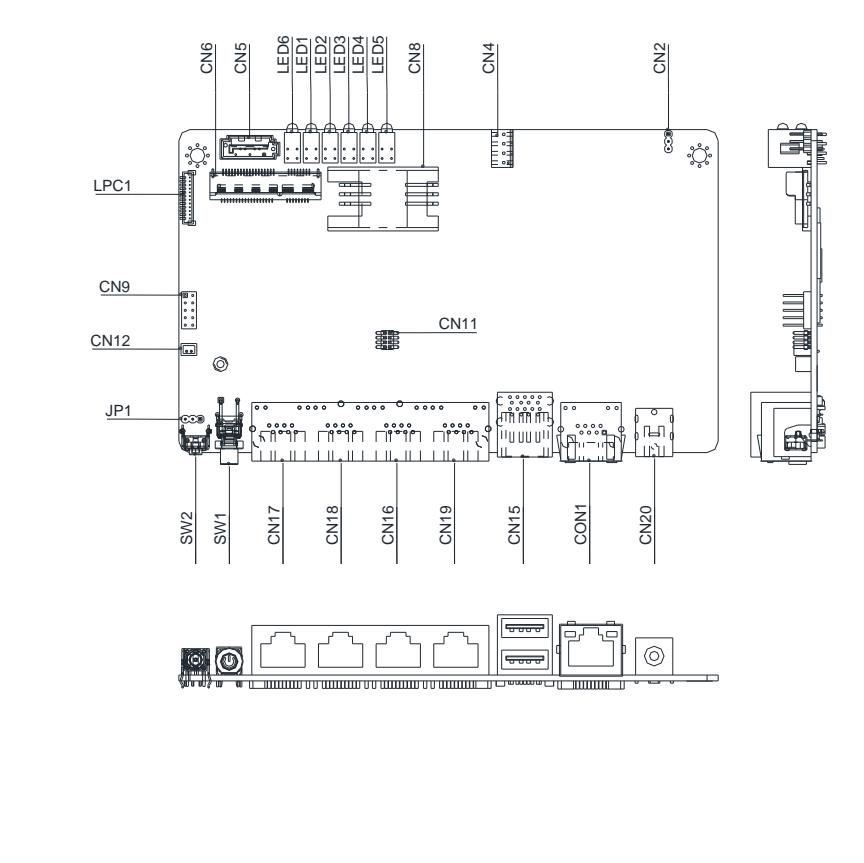

Solder Side

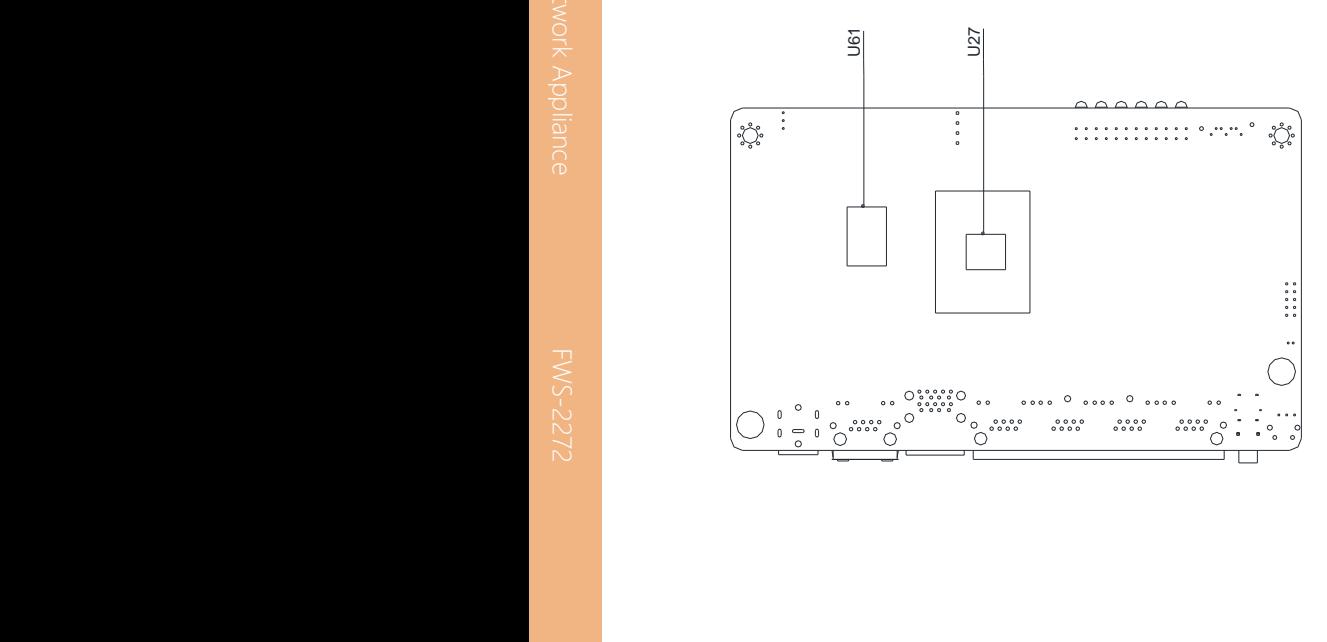

# <span id="page-22-0"></span>2.3 List of Jumpers

Please refer to the table below for all of the board's jumpers that you can configure for your application

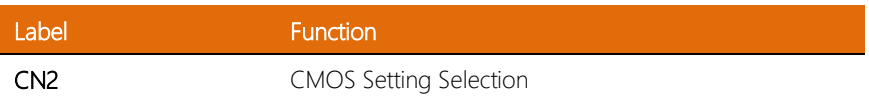

<span id="page-23-0"></span>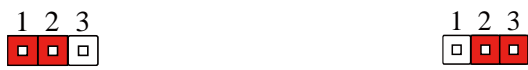

Normal (Default) Clear CMOS

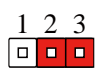

# <span id="page-24-0"></span>2.4 List of Connectors

Please refer to the table below for all of the board's connectors that you can configure for your application

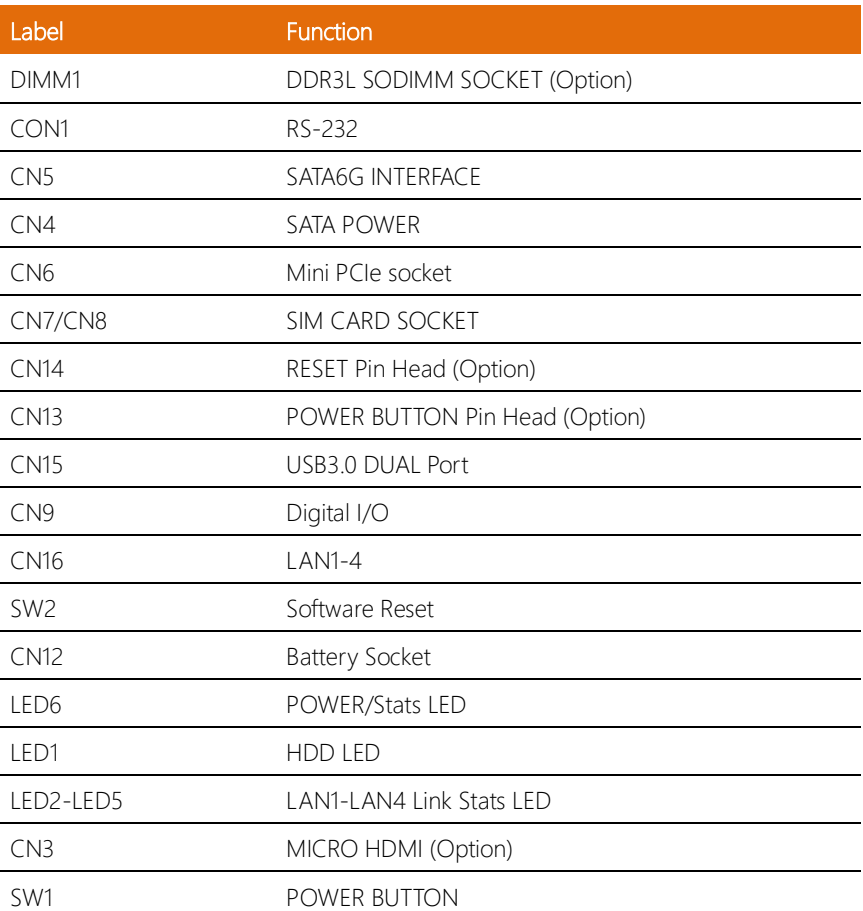

# <span id="page-25-0"></span>2.4.1 Digital I/O (CN9)

This connector offers 4-pair of digital I/O functions and address is 801H. The pin definitions are illustrated below:

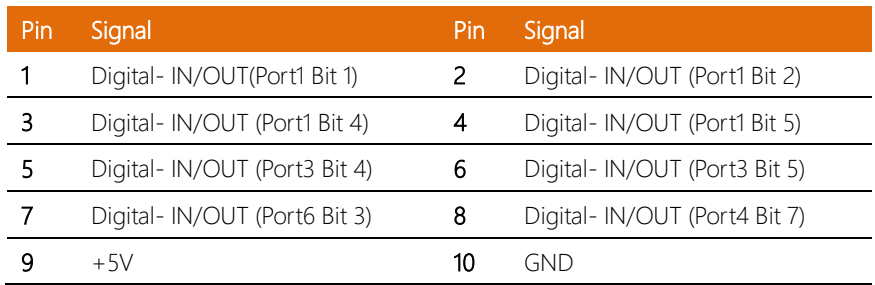

# <span id="page-26-0"></span>2.5 Installing the SATA DOM

1. Loosen and remove the screws from the top panel.

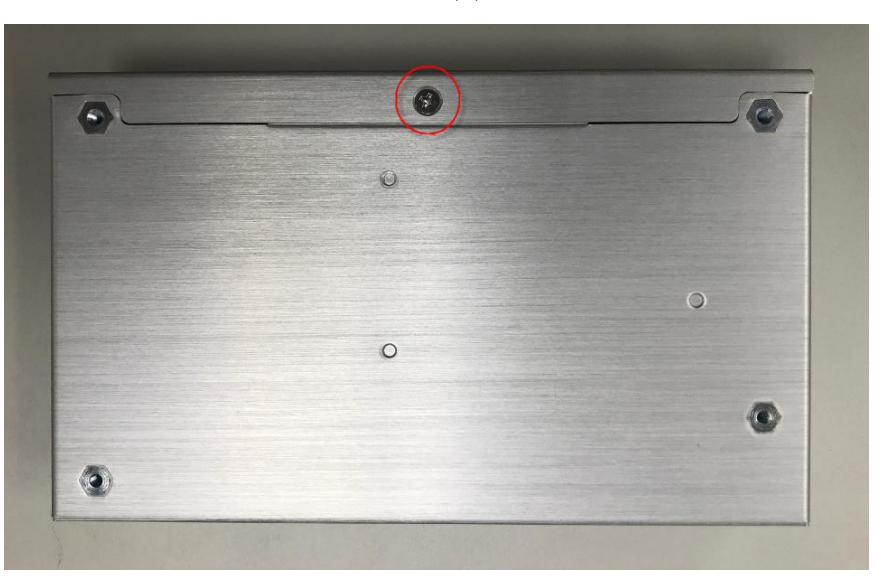

2. Remove the top panel.

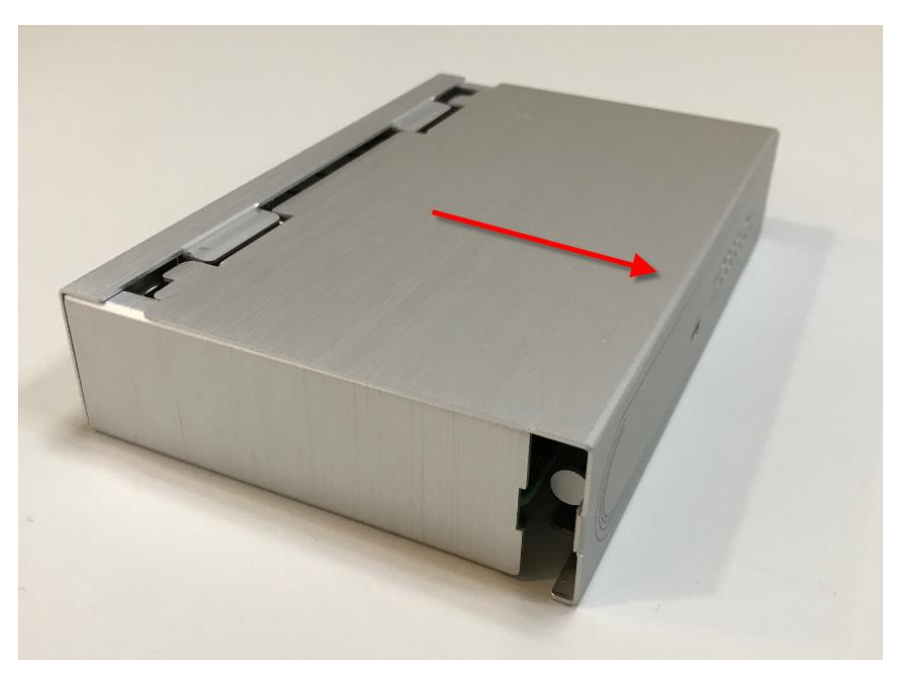

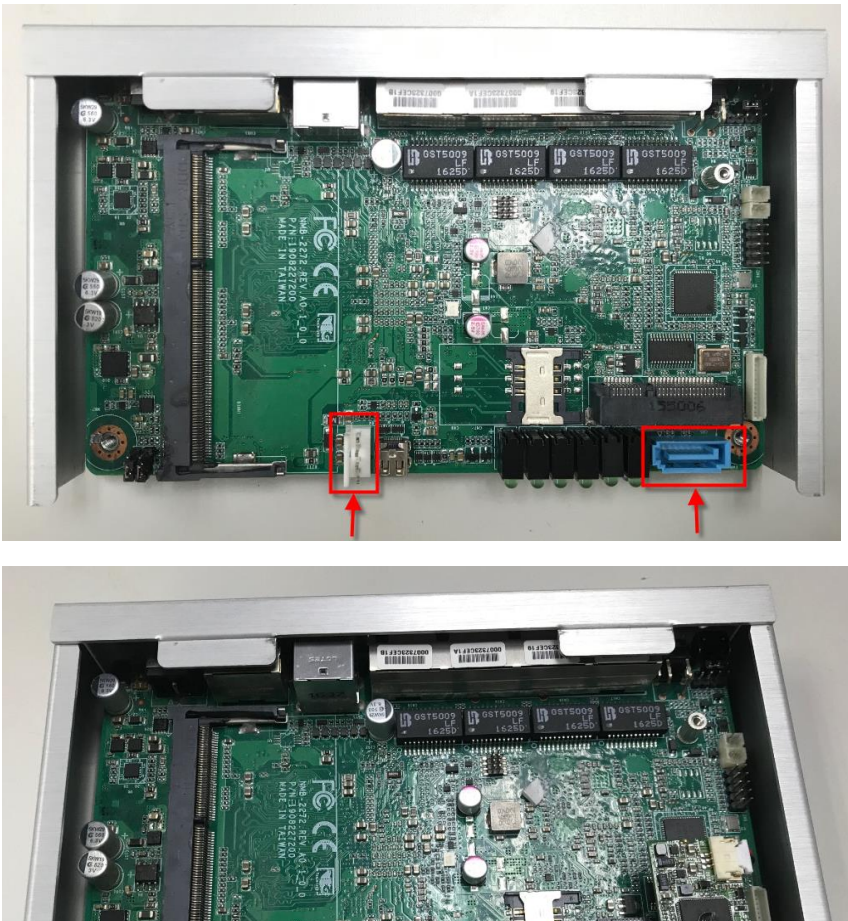

Step 3: Connect the SATA and power cables to the PCBA.

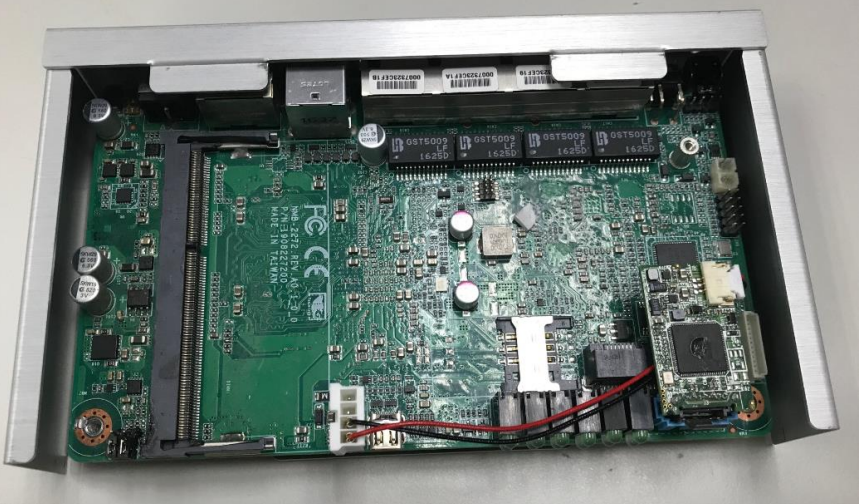

<span id="page-29-0"></span>Chapter 3

AMI BIOS Setup

#### <span id="page-30-0"></span>3.1 System Test and Initialization

The system uses certain routines to perform testing and initialization. If an error, fatal or non-fatal, is encountered, a few short beeps or an error message will be outputted. The board can usually continue the boot up sequence with non-fatal errors.

The system configuration verification routines check the current system configuration against the values stored in the CMOS memory. If they do not match, an error message will be outputted, in which case you will need to run the BIOS setup program to set the configuration information in memory.

There are three situations in which you will need to change the CMOS settings:

- You are starting your system for the first time
- You have changed your system's hardware
- The CMOS memory has lost power and the configuration information is erased

The system's CMOS memory uses a backup battery for data retention, which is to be replaced once emptied.

Note: For Apollo Lake, Intel officially only supports its UEFI boot mode. Functionality for Legacy boot mode is not guaranteed since Intel will not provide any technical support.

For more detailed information about UEFI or Legacy boot mode, you can contact AAEON for a technical consult.

#### <span id="page-31-0"></span>3.2 AMI BIOS Setup

The AMI BIOS ROM has a pre-installed Setup program that allows users to modify basic system configurations, which is stored in the battery-backed CMOS RAM and BIOS NVRAM so that the information is retained when the power is turned off.

To enter BIOS Setup, press <Del> or <F2> immediately while your computer is powering up.

The function for each interface can be found below.

Main – Date and time can be set here. Press <Tab> to switch between date elements

Advanced – Enable/ Disable boot option for legacy network devices

Chipset – For hosting bridge parameters

Security – The setup administrator password can be set here

Boot – Enable/ Disable quiet Boot Option

Save & Exit –Save your changes and exit the program

# <span id="page-32-0"></span>3.3 Setup Submenu: Main

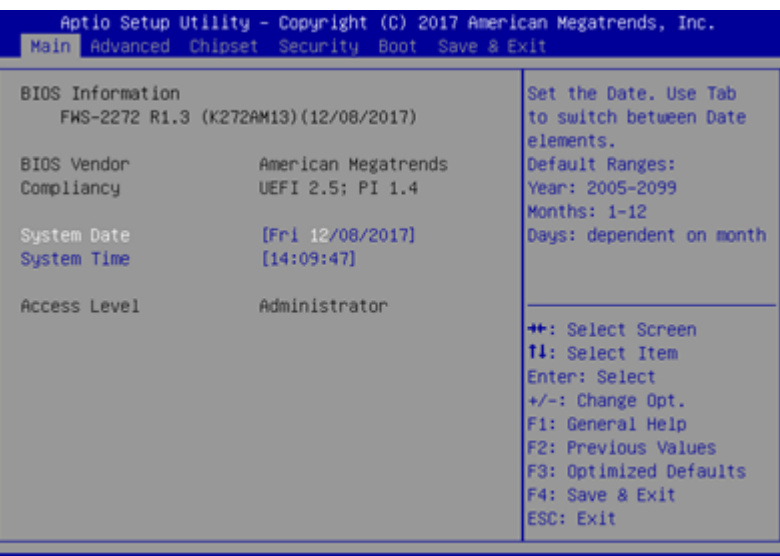

Version 2.18.1263. Copyright (C) 2017 American Megatrends, Inc.

# <span id="page-33-0"></span>3.4 Setup Submenu: Advanced

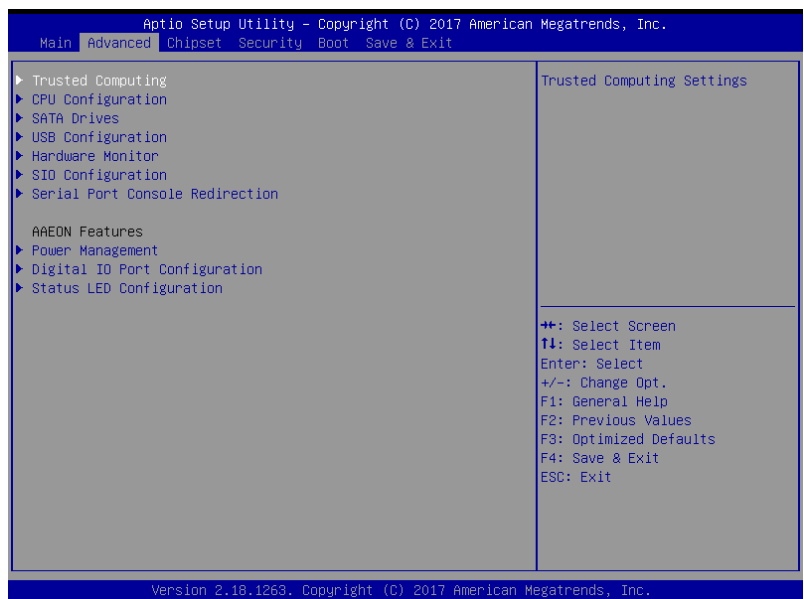

### <span id="page-34-0"></span>3.4.1 Advanced: Trusted Computing

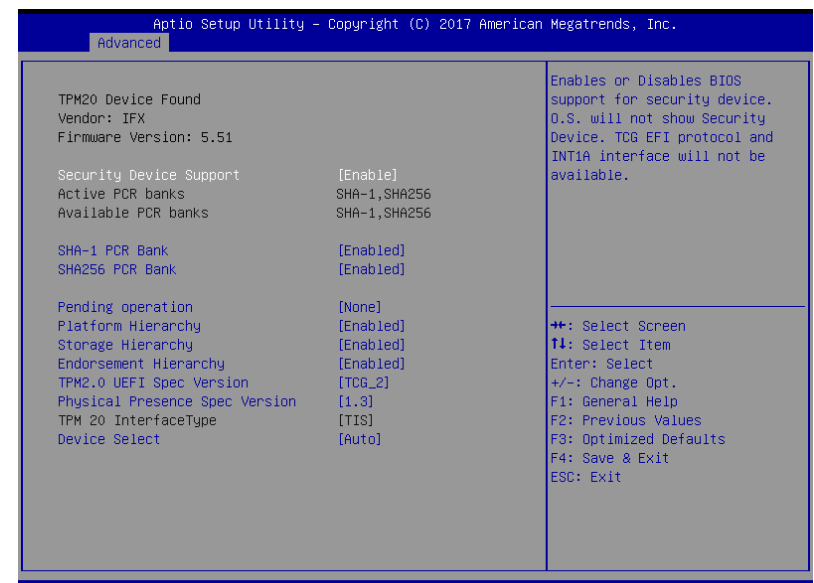

#### Options summary:

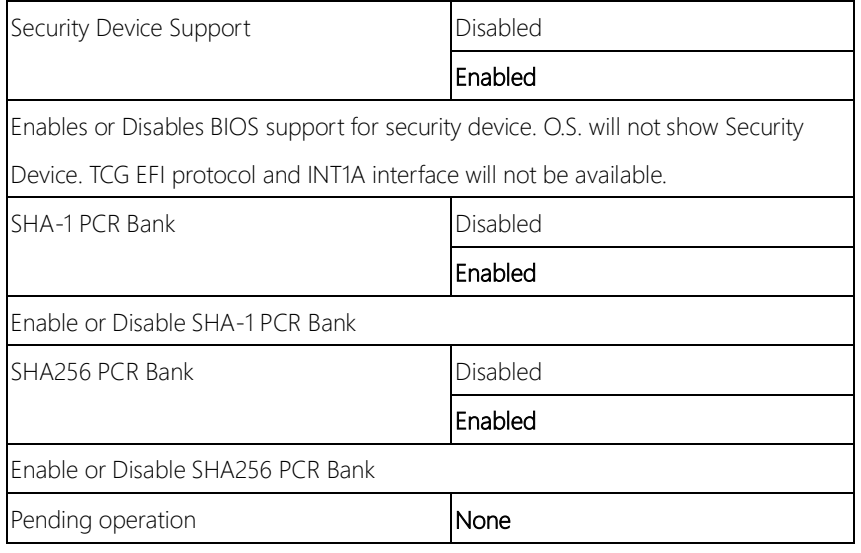

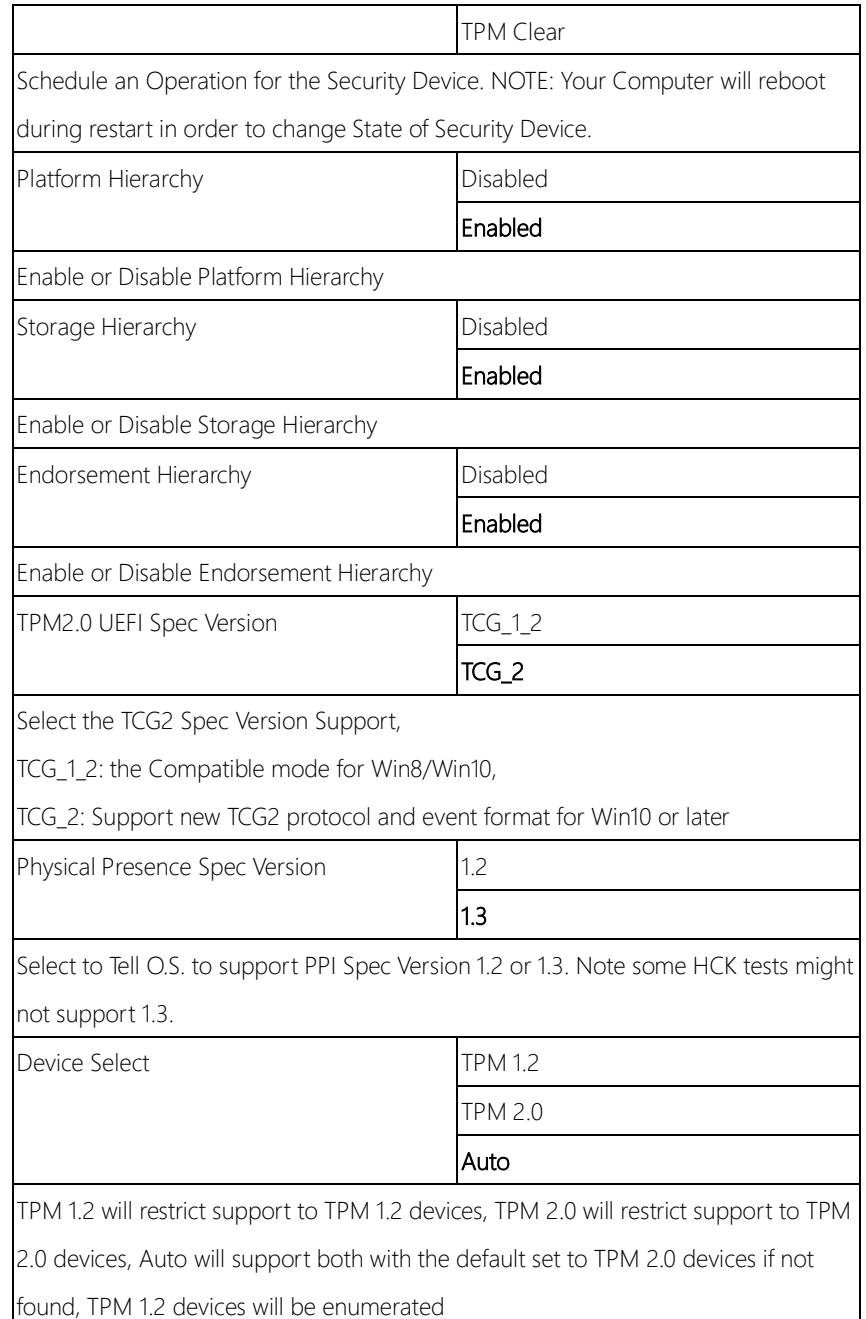

FWS-2272
### 3.4.2 Advanced: CPU Configuration

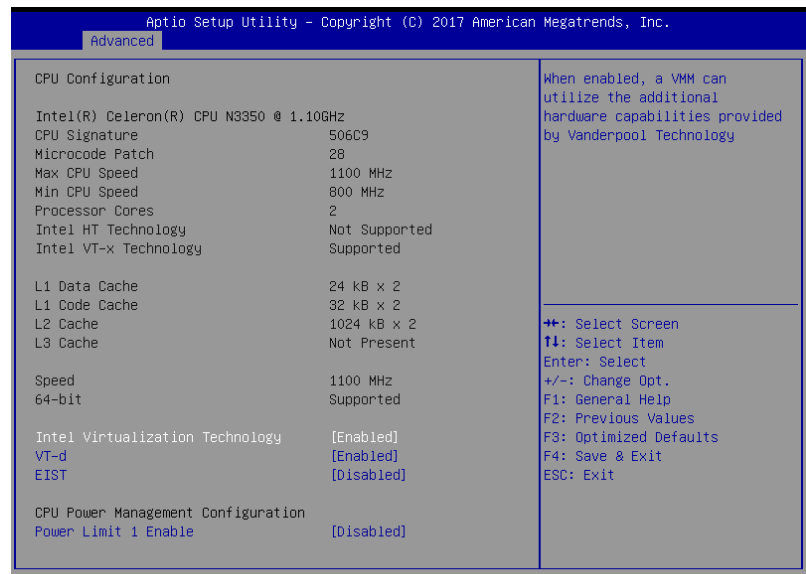

Version 2.18.1263. Copyright (C) 2017 American Megatrends, Inc.

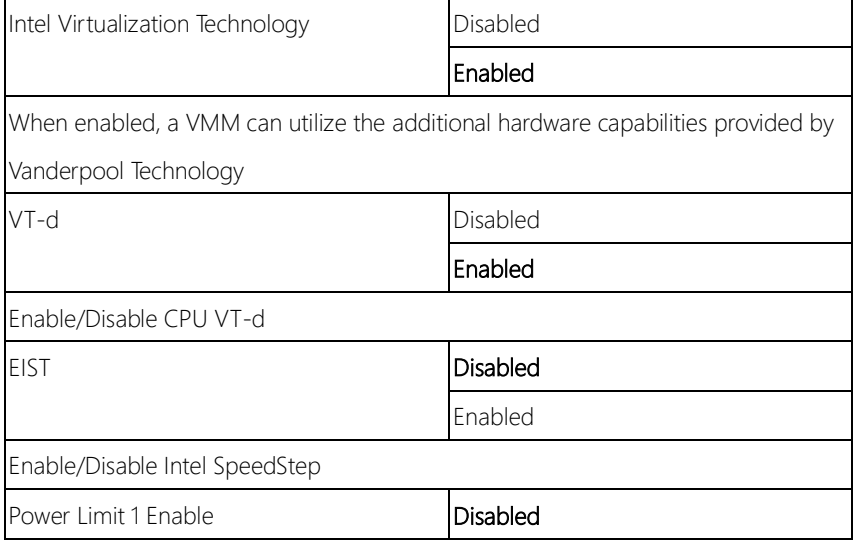

Enable/Disable Power Limit 1

Enabled

### 3.4.3 Advanced: SATA Drives

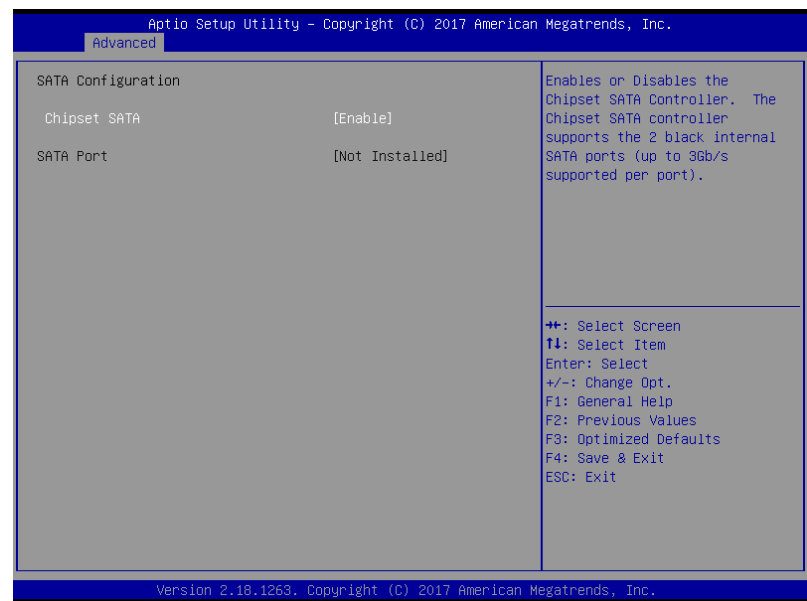

Options summary:

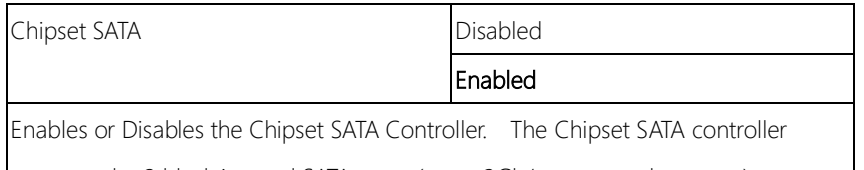

supports the 2 black internal SATA ports (up to 3Gb/s supported per port).

### 3.4.4 Advanced: USB Configuration

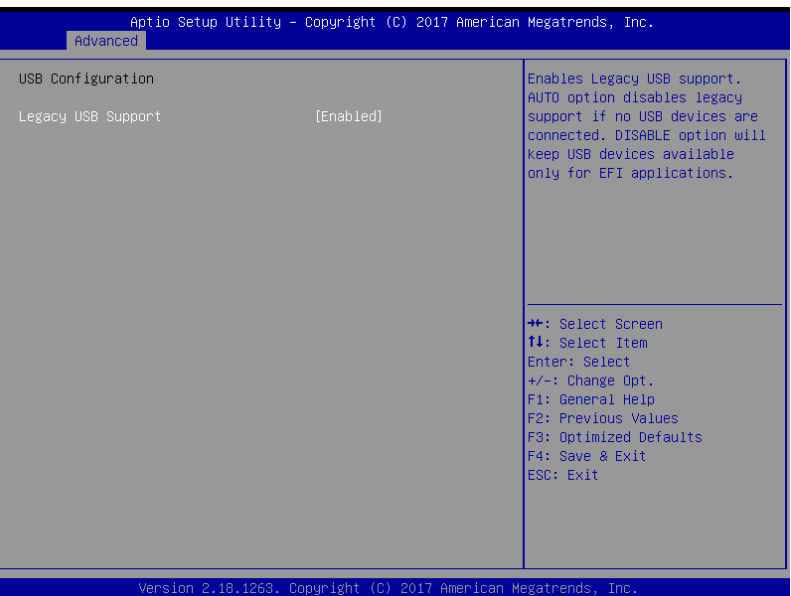

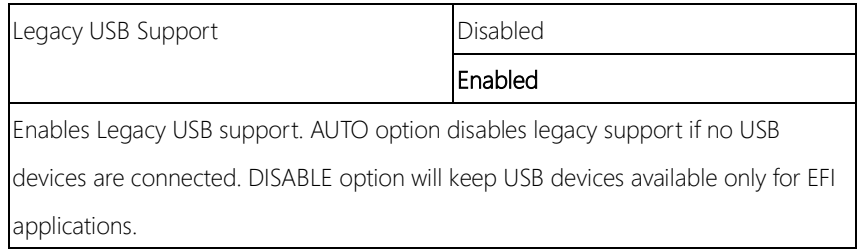

### 3.4.5 Advanced: Hardware Monitor

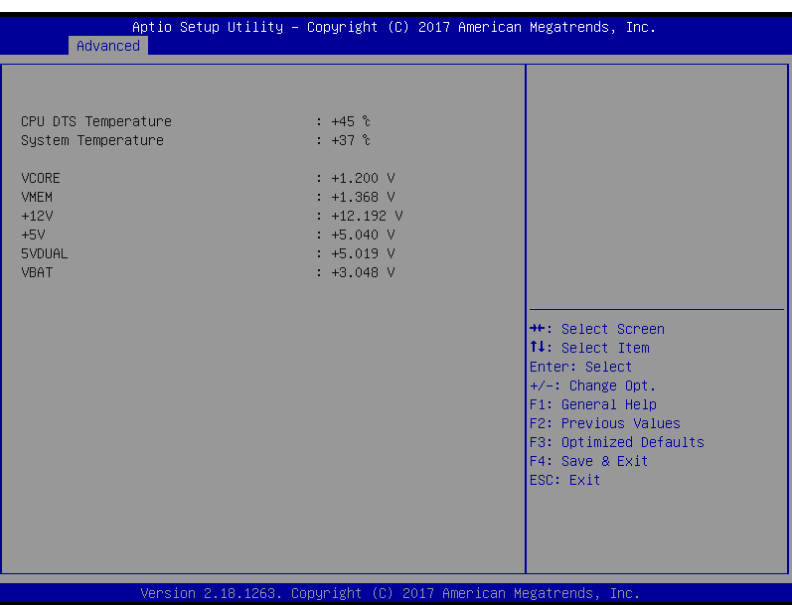

### 3.4.6 Advanced: SIO Configuration

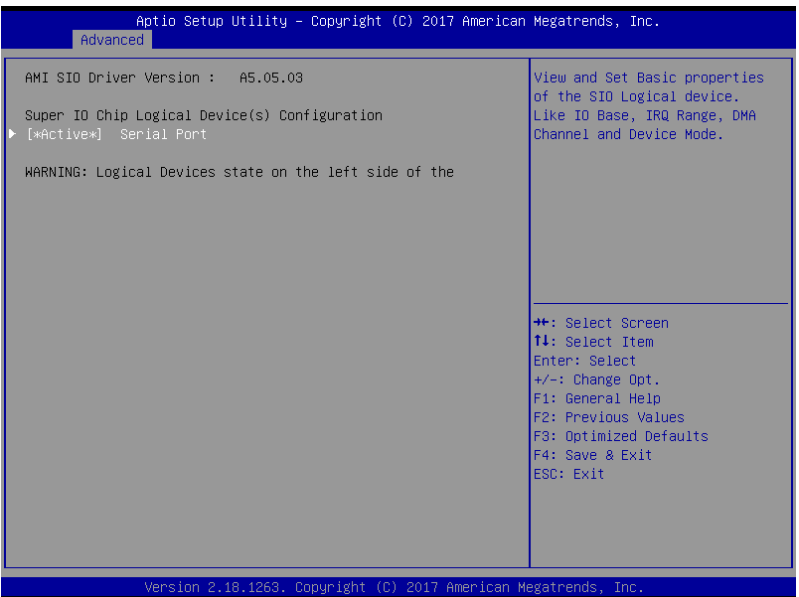

### 3.4.6.1 SIO Configuration: Serial Port Configuration

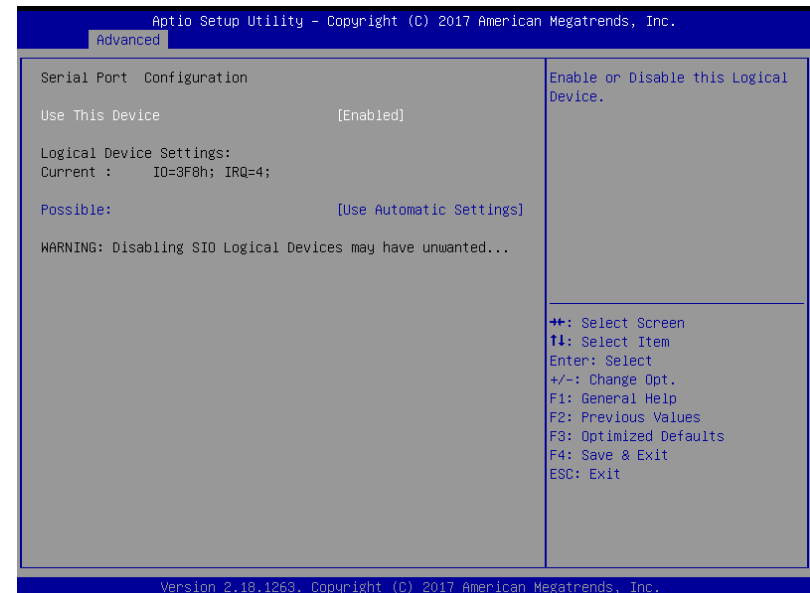

Options summary:

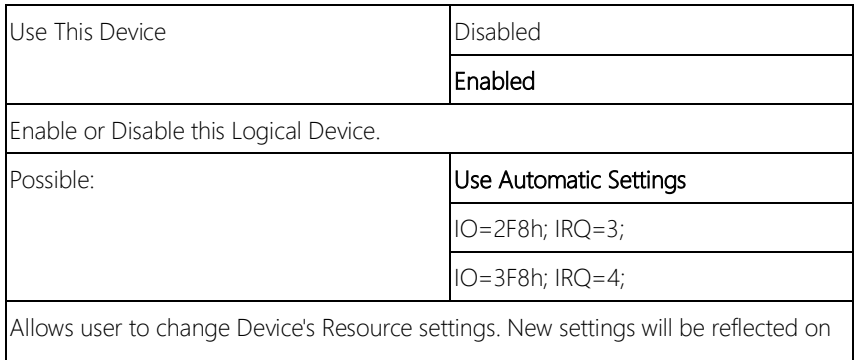

This Setup Page after System restarts.

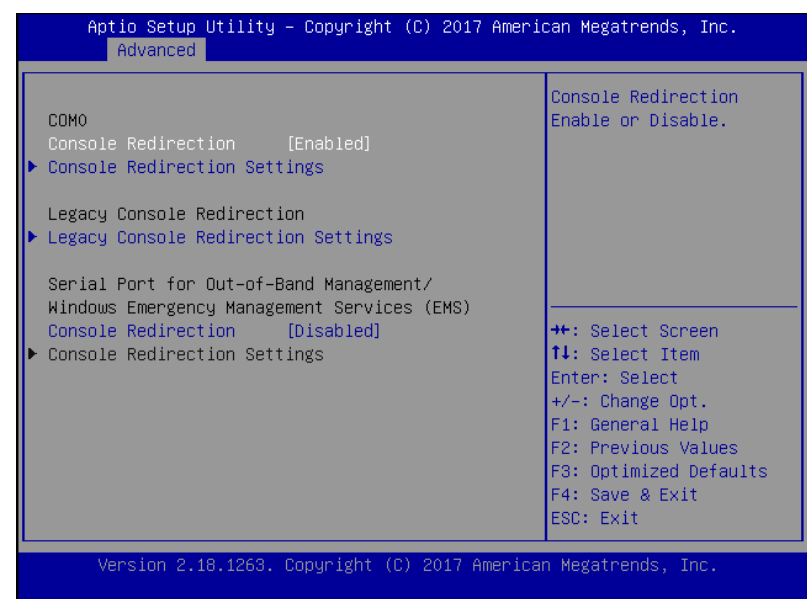

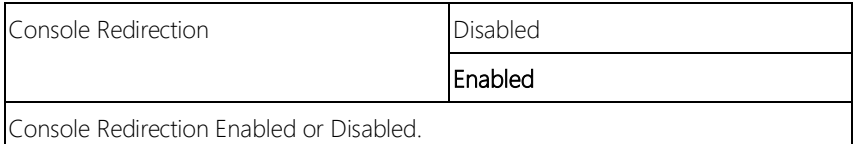

### 3.4.6.1.2 Console Redirection Settings

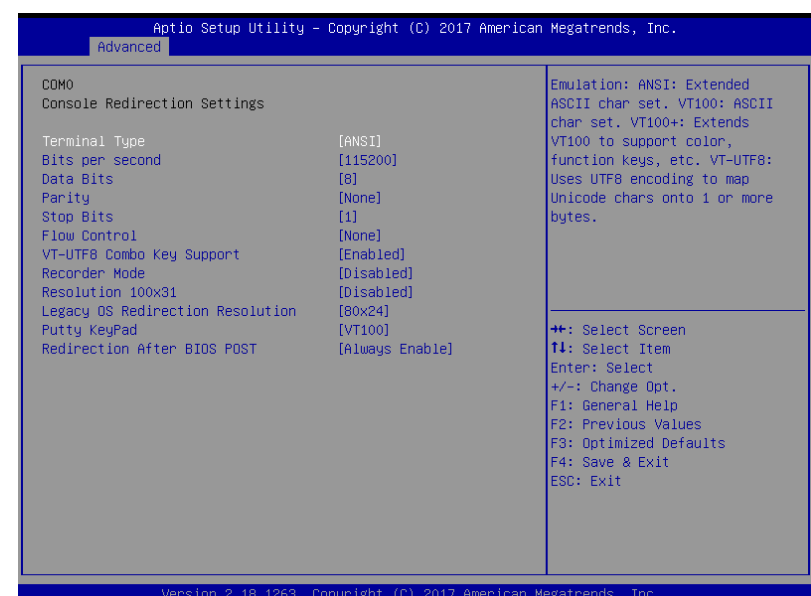

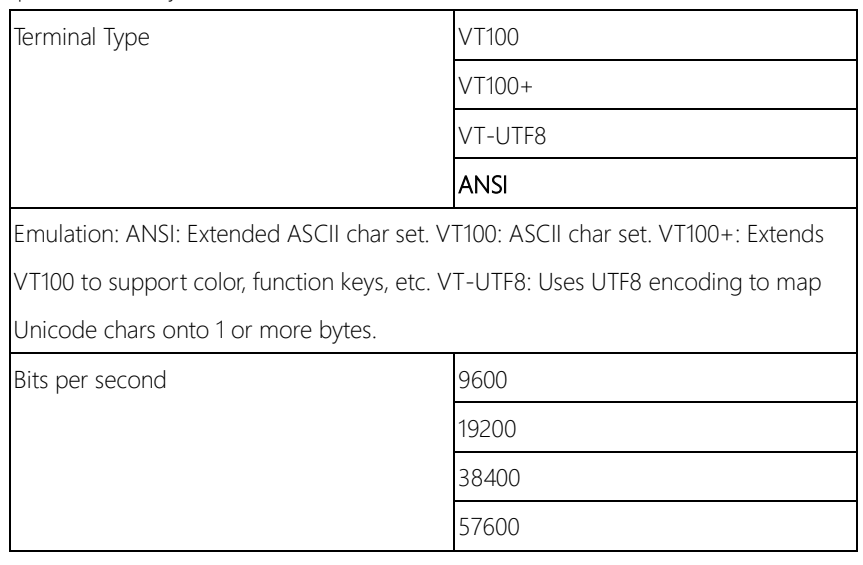

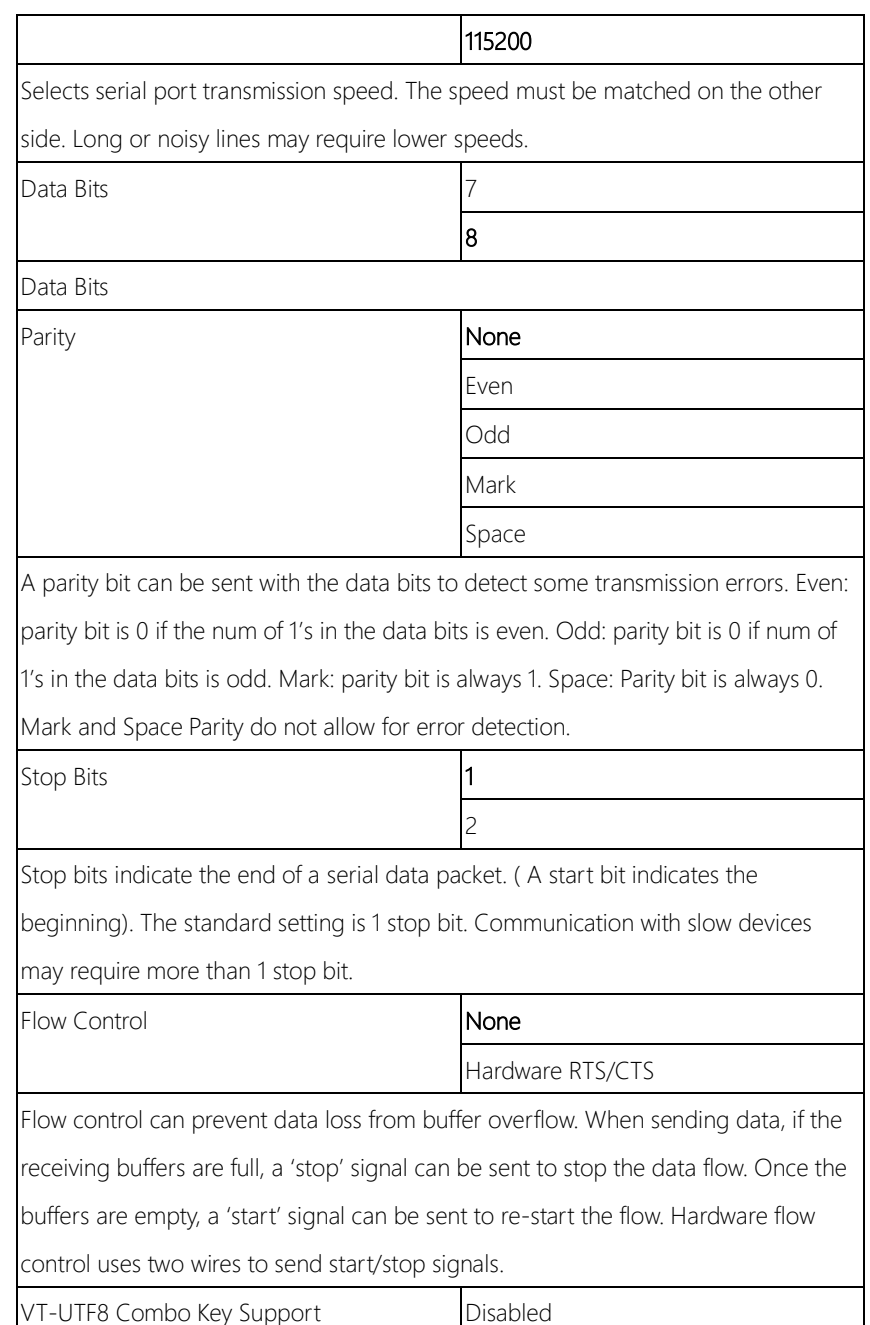

FWS-2272

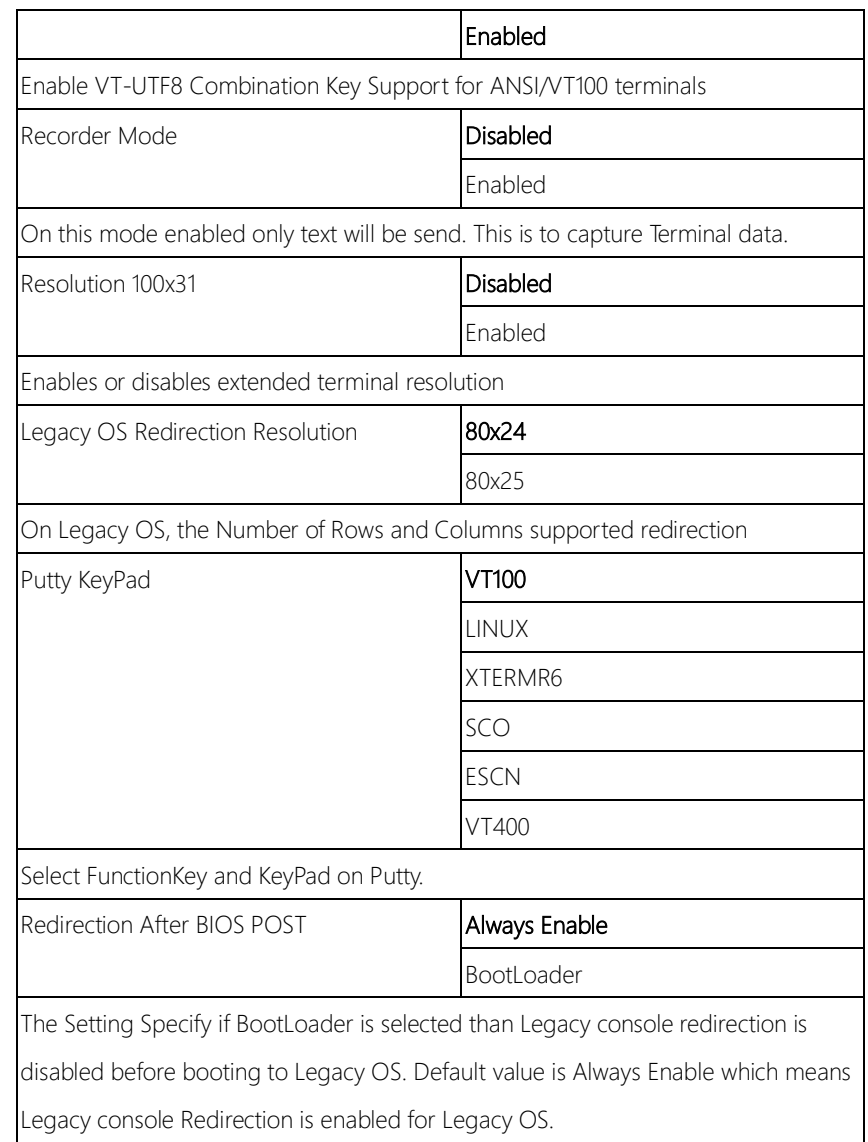

FWS-2272

### 3.4.6.1.3 Legacy Console Redirection Settings

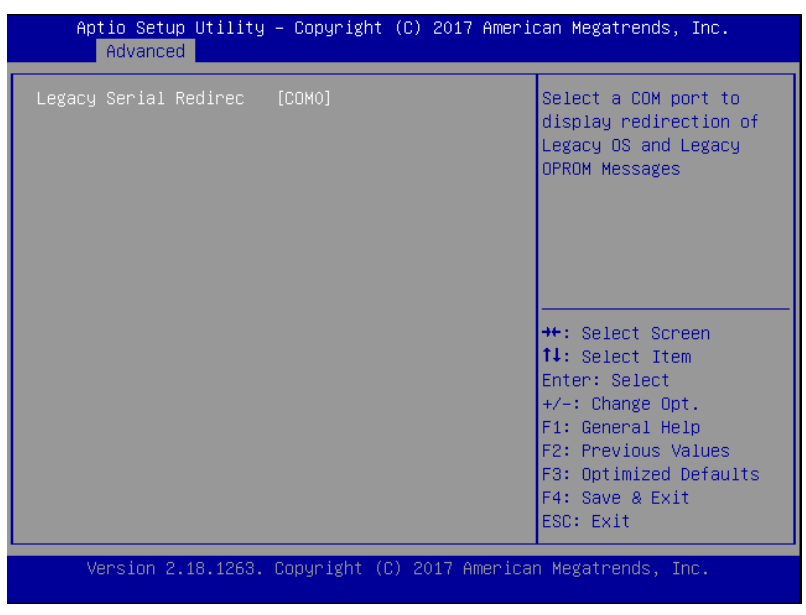

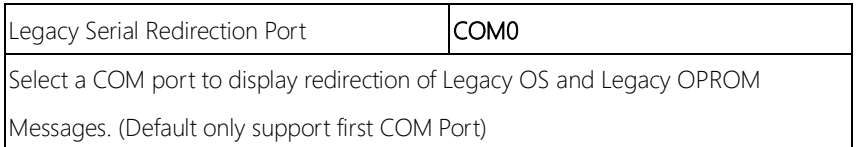

### 3.4.6.1.4 Serial Port for Out-of-Band Management/Windows Emergency Management Services (EMS)

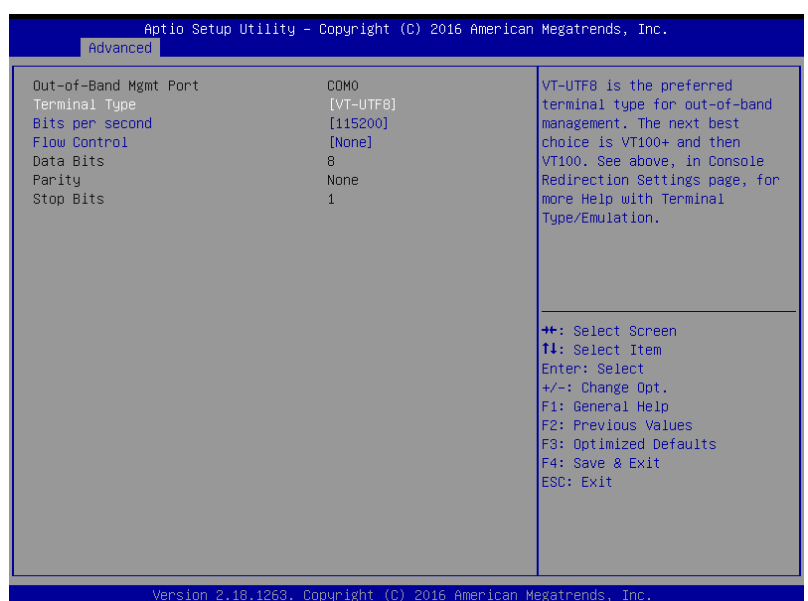

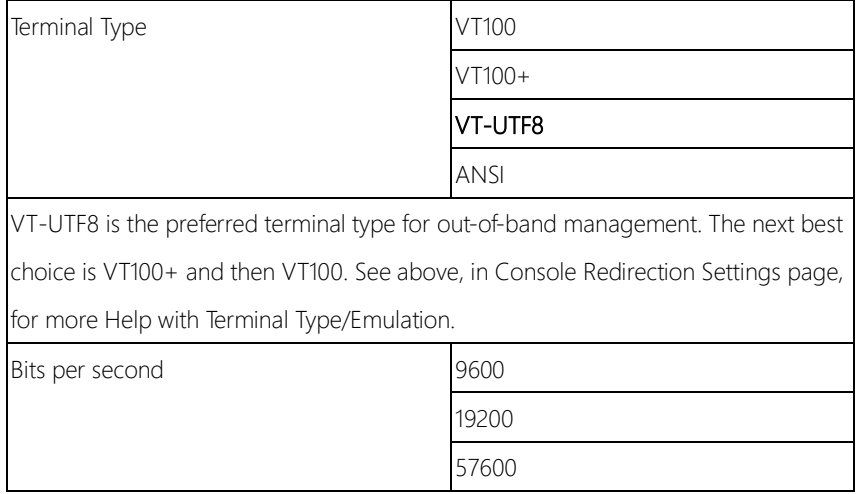

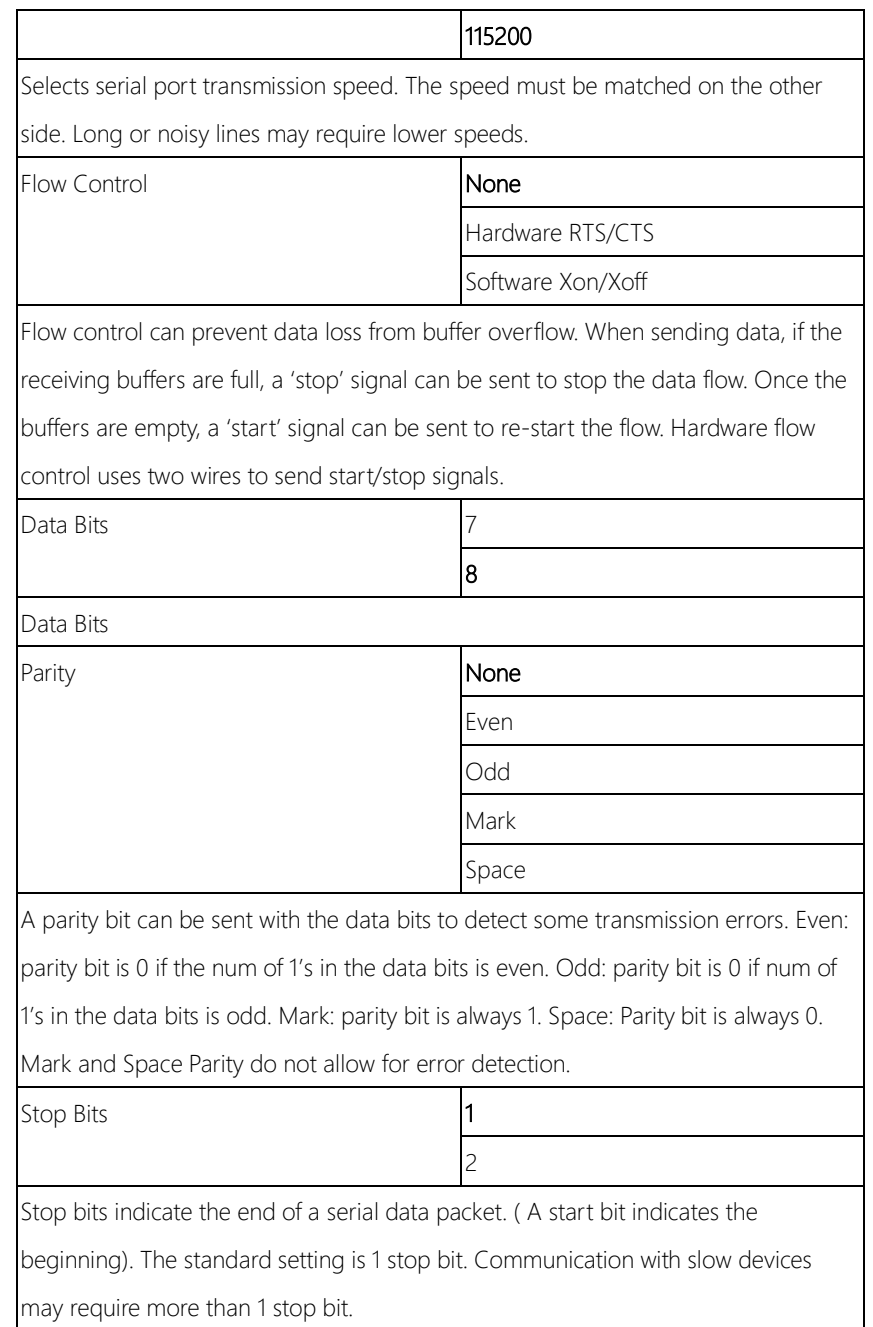

FWS-2272

### 3.4.7 Advanced: Power Management

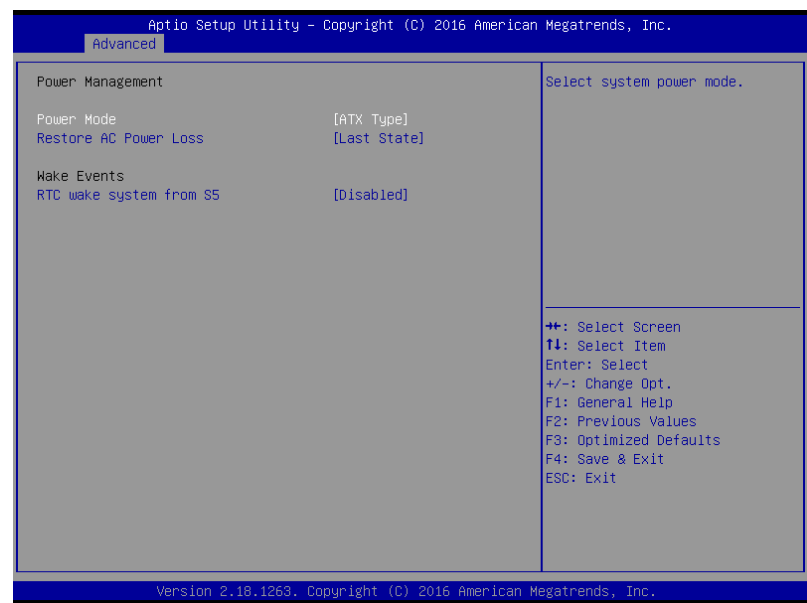

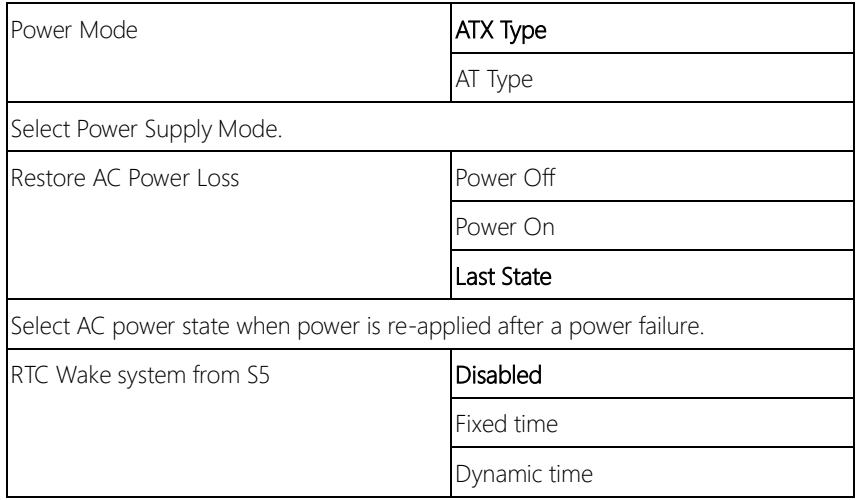

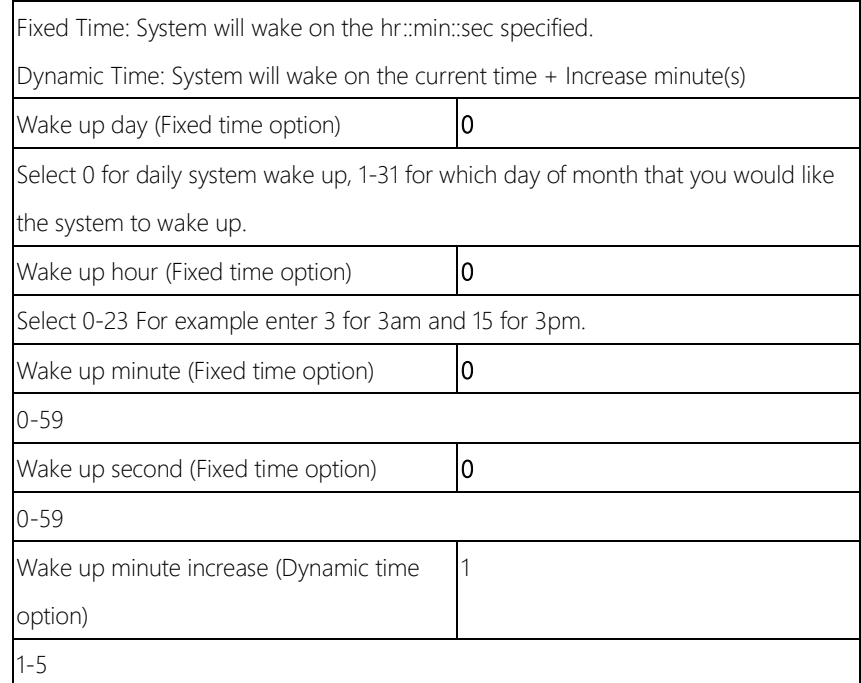

FWS-2272

*Chapter 3 – AMI BIOS Setup 40*

### 3.4.8 Advanced: Digital I/O Port Configuration

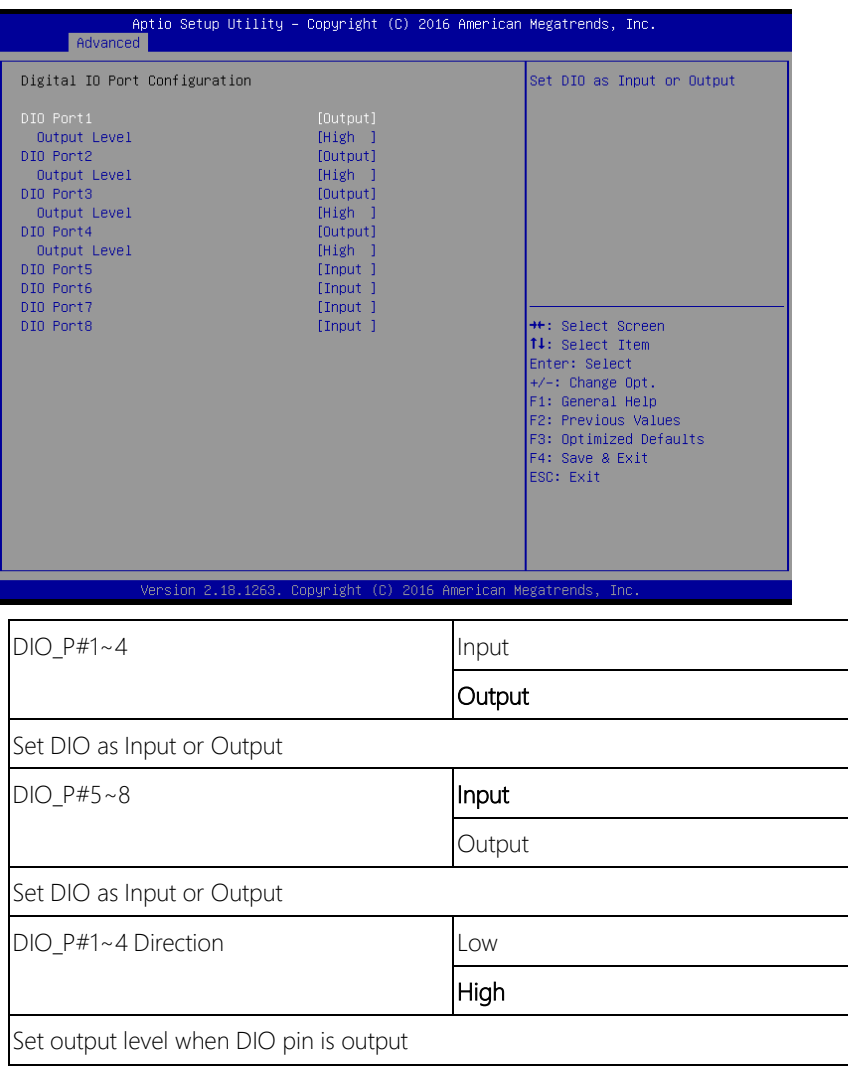

### 3.4.9 Status LED Configuration

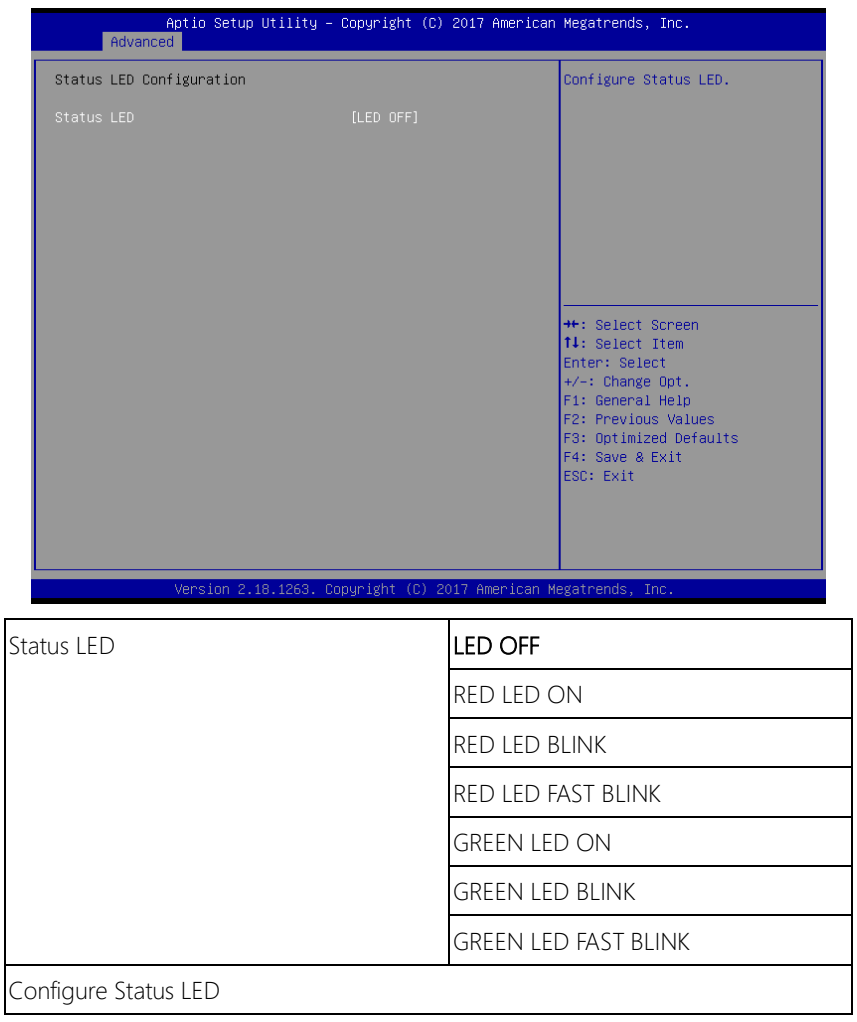

### 3.5 Setup submenu: Chipset

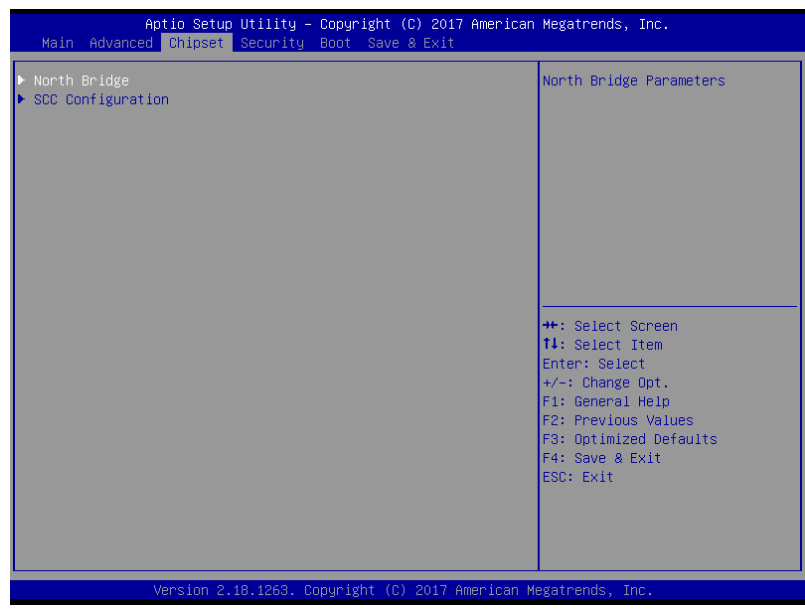

### 3.5.1 Chipset: North Bridge

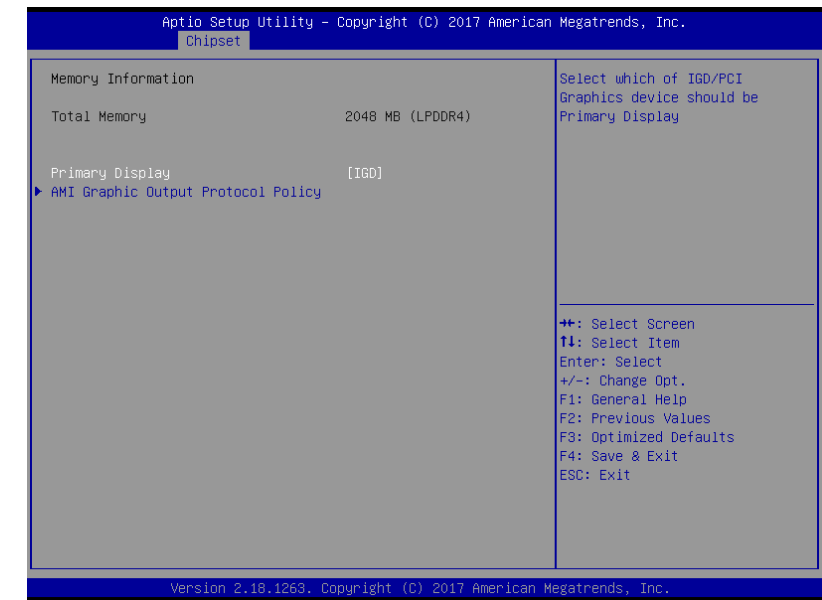

### Options summary:

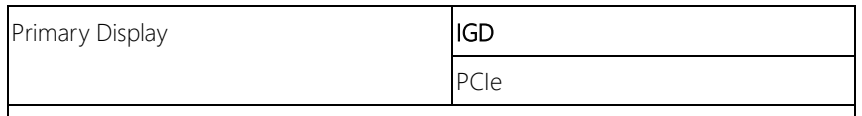

Select which of IGD/PCI Graphics device should be Primary Display

### 3.5.1.1 North Bridge: AMI Graphic Output Protocol Policy

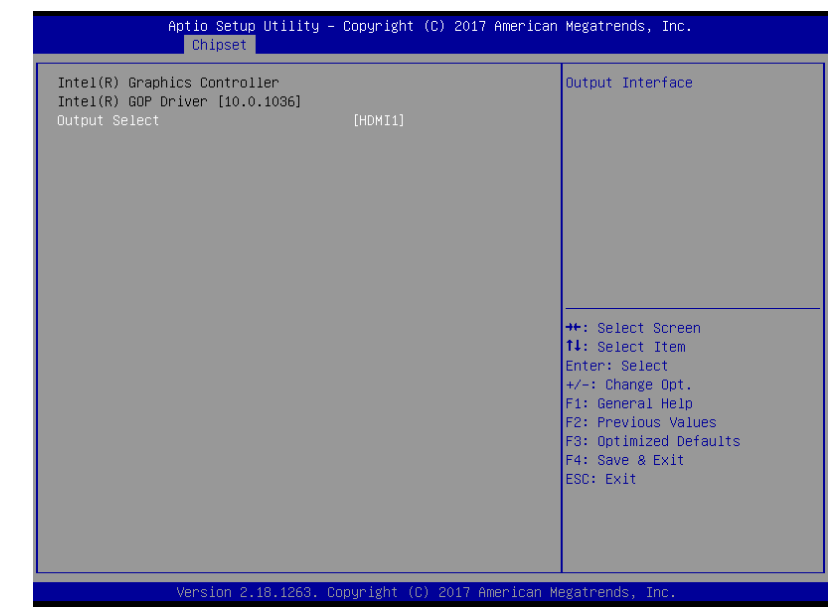

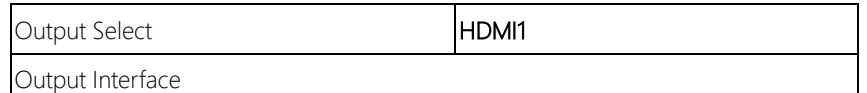

### 3.5.2 SCC Configuration

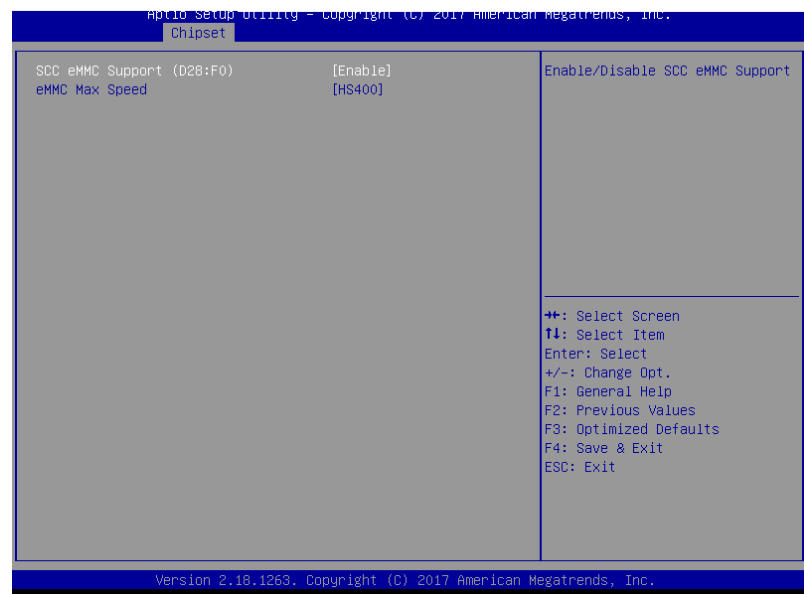

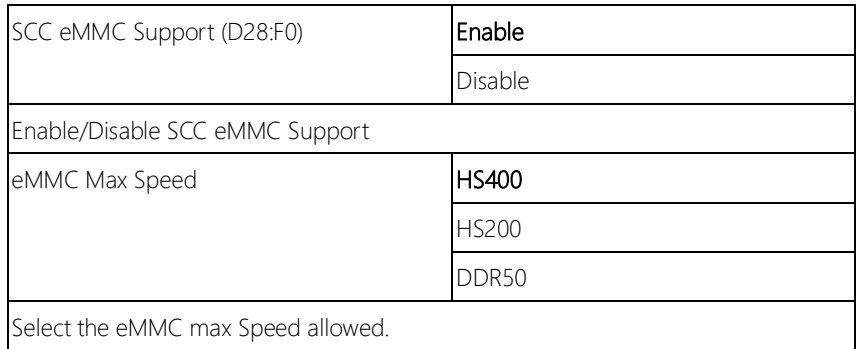

### 3.6 Setup submenu: Security

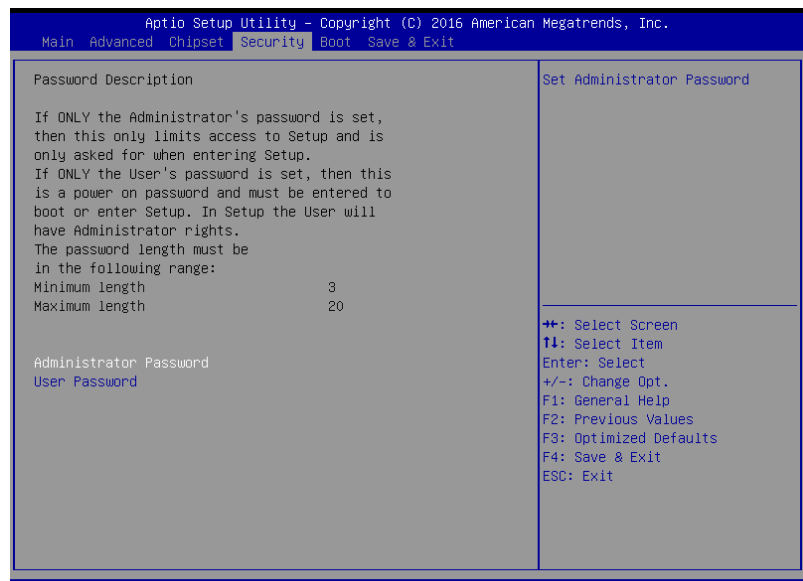

### Change User/Administrator Password

You can set passwords to limit BIOS access -

After installing an Administrator password, you will then be able to install a User password. A user password does not provide access to many of the features in the Setup utility.

If you highlight these items and press Enter, a dialog box will appear in which you can enter a password. Press Enter after you have typed in the password. A second dialog box will ask you to retype the password for confirmation. Press Enter after you have retyped it. The password is required at boot time, or when the user enters the Setup utility.

### Removing the Password

Highlight this item and type in the current password. When the next dialog box appears, press Enter to disable password protection.

### 3.7 Setup submenu: Boot

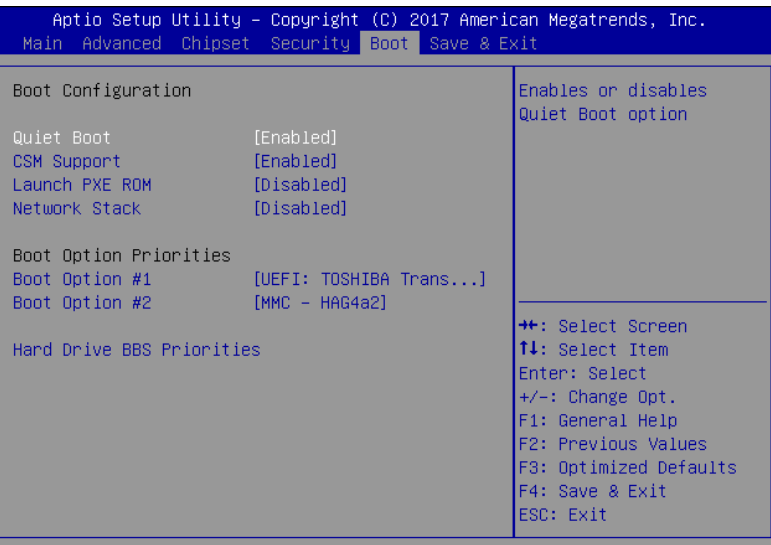

Version 2.18.1263. Copyright (C) 2017 American Megatrends, Inc.

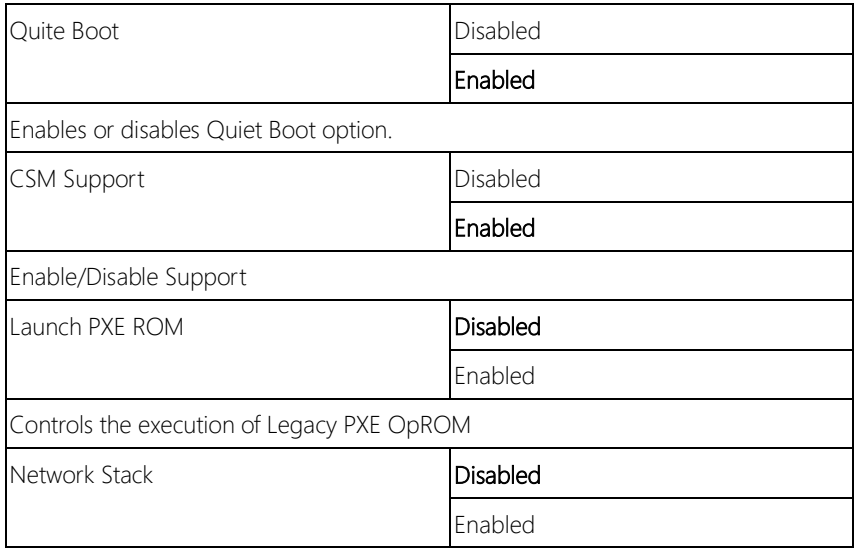

# FWS-2272

Enable/Disable UEFI Network Stack

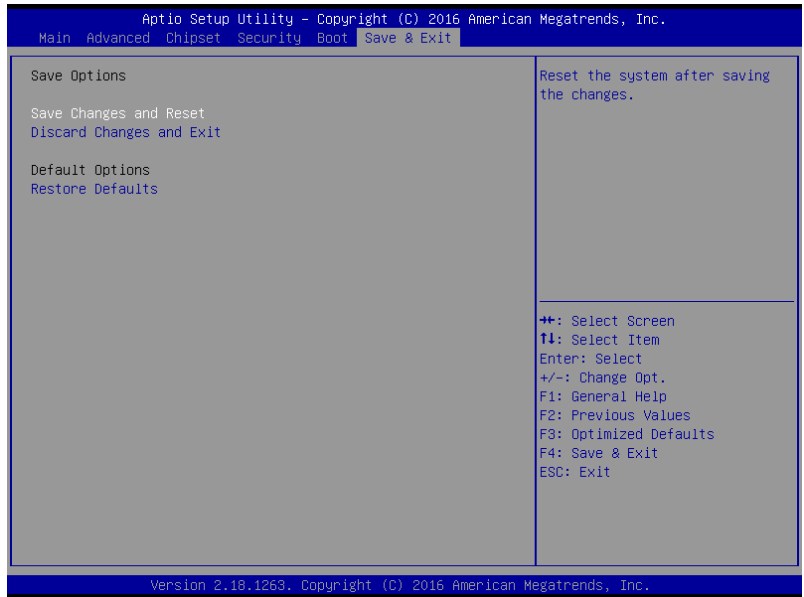

## Chapter 4

– Driver Installation

### 4.1 Driver Installation

Please download the driver from AAEON website. It contains all the drivers and utilities you need to set up your product. Follow the steps below to install the driver. http://www.aaeon.com/en/p/desktop-network-appliance-fws-2272

### Step 1 – Install LAN Driver

- 1. Open the Step 1 LAN file
- 2. Unzip the igb-5.3.5.12.tar.gz file
- 3. Follow the "readme" to install

## Appendix A

Watchdog Timer Programming

### A.1 Watchdog Timer Initial Program

FWS-2272

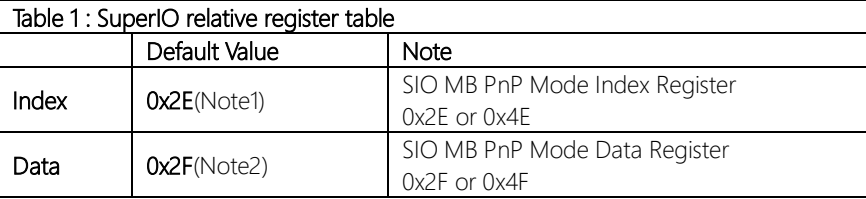

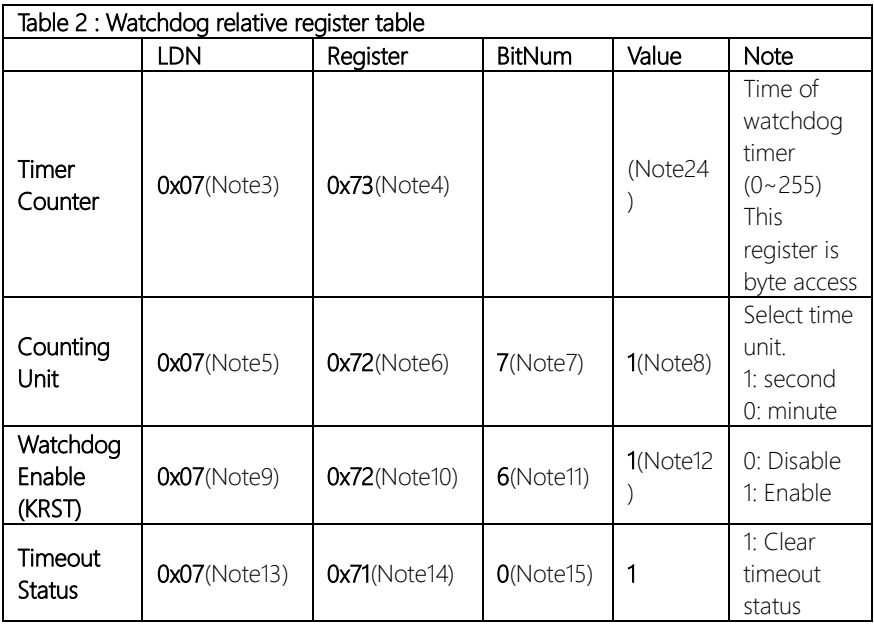

### // SuperIO relative definition (Please reference to Table 1) #define byte SIOIndex //This parameter is represented from Note1 #define byte SIOData //This parameter is represented from Note2 #define void IOWriteByte(byte IOPort, byte Value); #define byte IOReadByte(byte IOPort); // Watch Dog relative definition (Please reference to Table 2) #define byte TimerLDN //This parameter is represented from Note3 #define byte TimerReg //This parameter is represented from Note4 #define byte TimerVal // This parameter is represented from Note24 #define byte UnitLDN //This parameter is represented from Note5 #define byte UnitReg //This parameter is represented from Note6 #define byte UnitBit //This parameter is represented from Note7 #define byte UnitVal //This parameter is represented from Note8 #define byte EnableLDN //This parameter is represented from Note9 #define byte EnableReg //This parameter is represented from Note10 #define byte EnableBit //This parameter is represented from Note11 #define byte EnableVal //This parameter is represented from Note12 #define byte StatusLDN // This parameter is represented from Note13 #define byte StatusReg // This parameter is represented from Note14

#define byte StatusBit // This parameter is represented from Note15

\*\*\*\*\*\*\*\*\*\*\*\*\*\*\*\*\*\*\*\*\*\*\*\*\*\*\*\*\*\*\*\*\*\*\*\*\*\*\*\*\*\*\*\*\*\*\*\*\*\*\*\*\*\*\*\*\*\*\*\*\*\*\*\*\*\*\*\*\*\*\*\*\*\*\*\*\*\*\*\*\*\*\*\*

\*\*\*\*\*\*\*\*\*\*\*\*\*\*\*\*\*\*\*\*\*\*\*\*\*\*\*\*\*\*\*\*\*\*\*\*\*\*\*\*\*\*\*\*\*\*\*\*\*\*\*\*\*\*\*\*\*\*\*\*\*\*\*\*\*\*\*\*\*\*\*\*\*\*\*\*\*\*\*\*\*\*\*\*

*Appendix A – Watchdog Timer Programming 56*

### VOID Main(){

- // Procedure : AaeonWDTConfig
- // (byte)Timer : Time of WDT timer.(0x00~0xFF)
- // (boolean)Unit : Select time unit(0: second, 1: minute).

### AaeonWDTConfig();

- // Procedure : AaeonWDTEnable
- // This procudure will enable the WDT counting.

### AaeonWDTEnable();

\*\*\*\*\*\*\*\*\*\*\*\*\*\*\*\*\*\*\*\*\*\*\*\*\*\*\*\*\*\*\*\*\*\*\*\*\*\*\*\*\*\*\*\*\*\*\*\*\*\*\*\*\*\*\*\*\*\*\*\*\*\*\*\*\*\*\*\*\*\*\*\*\*\*\*\*\*\*\*\*\*\*\*\*

\*\*\*\*\*\*\*\*\*\*\*\*\*\*\*\*\*\*\*\*\*\*\*\*\*\*\*\*\*\*\*\*\*\*\*\*\*\*\*\*\*\*\*\*\*\*\*\*\*\*\*\*\*\*\*\*\*\*\*\*\*\*\*\*\*\*\*\*\*\*\*\*\*\*\*\*\*\*\*\*\*\*\*\*

}

}

}

}

FWS-2272

\*\*\*\*\*\*\*\*\*\*\*\*\*\*\*\*\*\*\*\*\*\*\*\*\*\*\*\*\*\*\*\*\*\*\*\*\*\*\*\*\*\*\*\*\*\*\*\*\*\*\*\*\*\*\*\*\*\*\*\*\*\*\*\*\*\*\*\*\*\*\*\*\*\*\*\*\*\*\*\*\*\*\*\*

// Procedure : AaeonWDTEnable

### VOID AaeonWDTEnable 0 WDTEnableDisable(EnableLDN, EnableReg, EnableBit, 1);

// Procedure : AaeonWDTConfig

### VOID AaeonWDTConfig (){

// Disable WDT counting WDTEnableDisable(EnableLDN, EnableReg, EnableBit, 0); // Clear Watchdog Timeout Status WDTClearTimeoutStatus(); // WDT relative parameter setting WDTParameterSetting();

VOID WDTEnableDisable(byte LDN, byte Register, byte BitNum, byte Value){

### VOID WDTParameterSetting(){

// Watchdog Timer counter setting SIOByteSet(TimerLDN, TimerReg, TimerVal); // WDT counting unit setting SIOBitSet(UnitLDN, UnitReg, UnitBit, UnitVal);

SIOBitSet(LDN, Register, BitNum, Value);

}

}

### VOID WDTClearTimeoutStatus(){

SIOBitSet(StatusLDN, StatusReg, StatusBit, 1);

\*\*\*\*\*\*\*\*\*\*\*\*\*\*\*\*\*\*\*\*\*\*\*\*\*\*\*\*\*\*\*\*\*\*\*\*\*\*\*\*\*\*\*\*\*\*\*\*\*\*\*\*\*\*\*\*\*\*\*\*\*\*\*\*\*\*\*\*\*\*\*\*\*\*\*\*\*\*\*\*\*\*\*\*

# FWS-2272

### VOID SIOExitMBPnPMode(){

VOID SIOEnterMBPnPMode0{ Switch(SIOIndex){ Case 0x2E:

> IOWriteByte(SIOIndex, 0x02); IOWriteByte(SIOData, 0x02);

Break;

### }

}

### VOID SIOSelectLDN(byte LDN){

IOWriteByte(SIOIndex, 0x07); // SIO LDN Register Offset = 0x07 IOWriteByte(SIOData, LDN);

\*\*\*\*\*\*\*\*\*\*\*\*\*\*\*\*\*\*\*\*\*\*\*\*\*\*\*\*\*\*\*\*\*\*\*\*\*\*\*\*\*\*\*\*\*\*\*\*\*\*\*\*\*\*\*\*\*\*\*\*\*\*\*\*\*\*\*\*\*\*\*\*\*\*\*\*\*\*\*\*\*\*\*\*

IOWriteByte(SIOIndex, 0x87); IOWriteByte(SIOIndex, 0x01); IOWriteByte(SIOIndex, 0x55); IOWriteByte(SIOIndex, 0x55);

IOWriteByte(SIOIndex, 0x87); IOWriteByte(SIOIndex, 0x01); IOWriteByte(SIOIndex, 0x55); IOWriteByte(SIOIndex, 0xAA);

Break;

Case 0x4E:

\*\*\*\*\*\*\*\*\*\*\*\*\*\*\*\*\*\*\*\*\*\*\*\*\*\*\*\*\*\*\*\*\*\*\*\*\*\*\*\*\*\*\*\*\*\*\*\*\*\*\*\*\*\*\*\*\*\*\*\*\*\*\*\*\*\*\*\*\*\*\*\*\*\*\*\*\*\*\*\*\*\*\*\*

}

}

}

FWS-2272

### \*\*\*\*\*\*\*\*\*\*\*\*\*\*\*\*\*\*\*\*\*\*\*\*\*\*\*\*\*\*\*\*\*\*\*\*\*\*\*\*\*\*\*\*\*\*\*\*\*\*\*\*\*\*\*\*\*\*\*\*\*\*\*\*\*\*\*\*\*\*\*\*\*\*\*\*\*\*\*\*\*\*\*\*

\*\*\*\*\*\*\*\*\*\*\*\*\*\*\*\*\*\*\*\*\*\*\*\*\*\*\*\*\*\*\*\*\*\*\*\*\*\*\*\*\*\*\*\*\*\*\*\*\*\*\*\*\*\*\*\*\*\*\*\*\*\*\*\*\*\*\*\*\*\*\*\*\*\*\*\*\*\*\*\*\*\*\*\*

### VOID SIOBitSet(byte LDN, byte Register, byte BitNum, byte Value){

Byte TmpValue;

SIOEnterMBPnPMode(); SIOSelectLDN(byte LDN); IOWriteByte(SIOIndex, Register); TmpValue = IOReadByte(SIOData); TmpValue  $<$  -  $(1 <$  - BitNum); TmpValue |= (Value << BitNum); IOWriteByte(SIOData, TmpValue); SIOExitMBPnPMode();

### VOID SIOByteSet(byte LDN, byte Register, byte Value){

SIOEnterMBPnPMode(); SIOSelectLDN(LDN); IOWriteByte(SIOIndex, Register); IOWriteByte(SIOData, Value); SIOExitMBPnPMode();

}
# Appendix B

I/O Information

## B.1 I/O Address Map

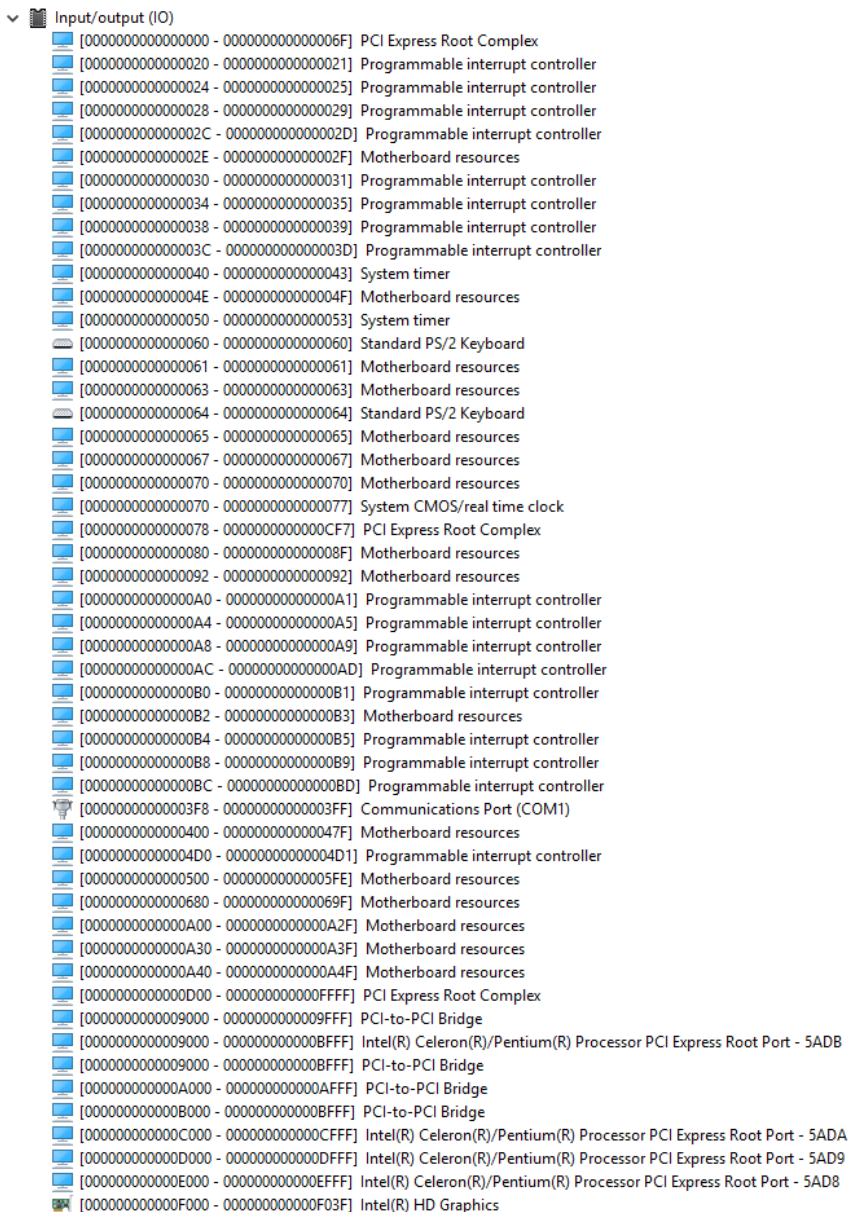

- 
- FWS-2272
- 图 [000000000000F000 00000000000F03F] Intel(R) HD Graphics
- [000000000000F040 00000000000F05F] Intel(R) Celeron(R)/Pentium(R) Processor SMBUS 5AD4
- [00000000000006060 00000000000000007F] Standard SATA AHCl Controller
- 
- 

### B.2 Memory Address Map

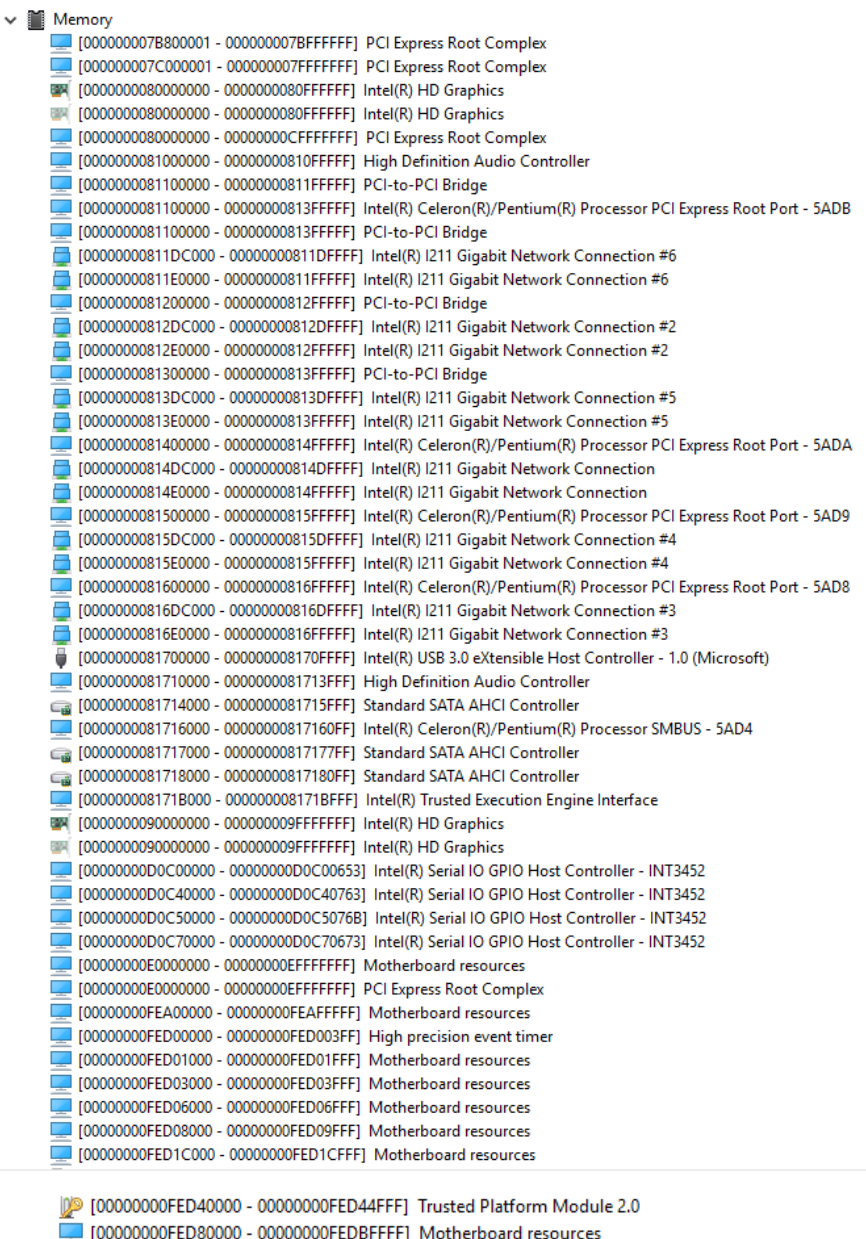

[00000000FEE00000 - 00000000FEEFFFFF] Motherboard resources

### B.3 IRQ Mapping Chart

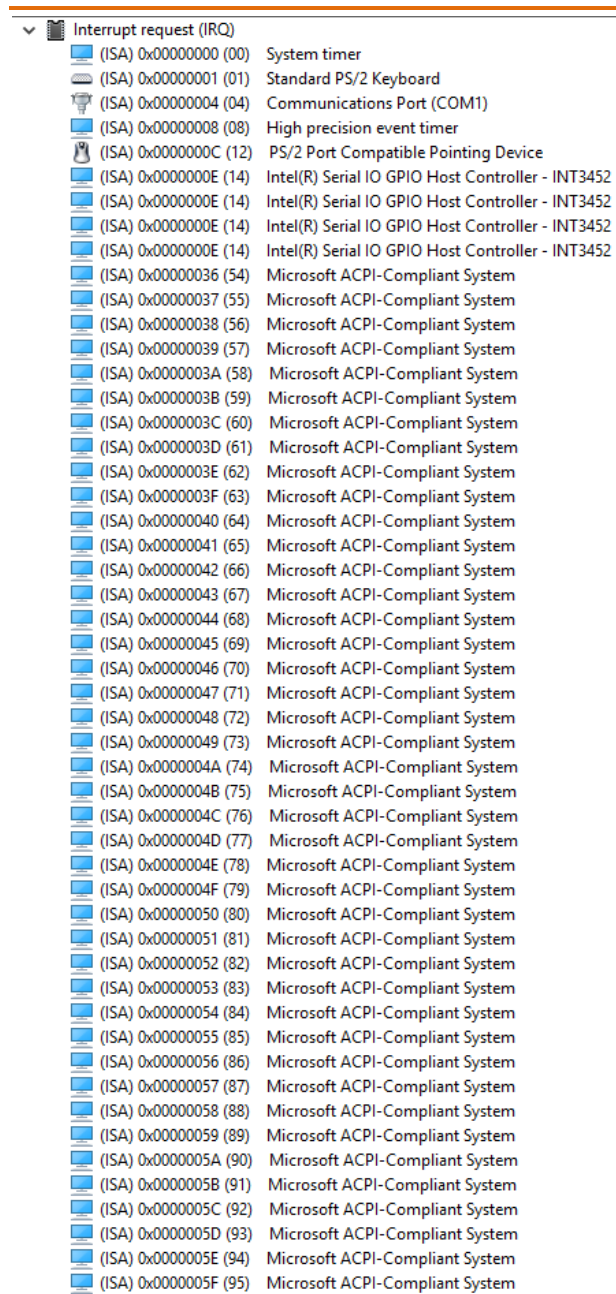

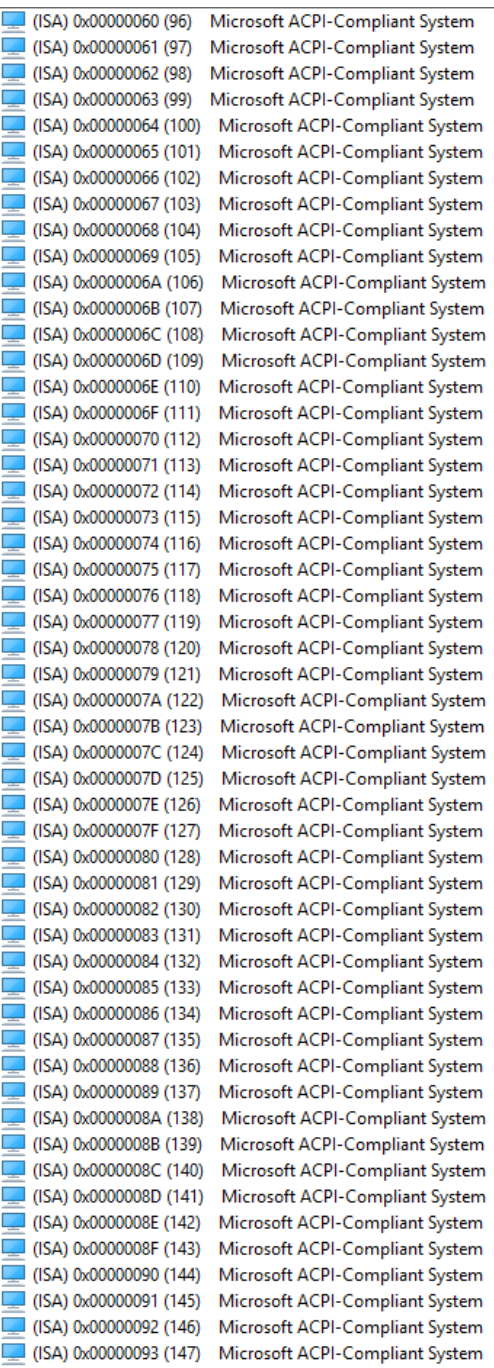

| (ISA) 0x00000094 (148)        | Microsoft ACPI-Compliant System |
|-------------------------------|---------------------------------|
| (ISA) 0x00000095 (149)        | Microsoft ACPI-Compliant System |
| (ISA) 0x00000096 (150)        | Microsoft ACPI-Compliant System |
| $($ ISA) 0x00000097 (151)     | Microsoft ACPI-Compliant System |
| (ISA) 0x00000098 (152)        | Microsoft ACPI-Compliant System |
| (ISA) 0x00000099 (153)        | Microsoft ACPI-Compliant System |
| (ISA) 0x0000009A (154)        | Microsoft ACPI-Compliant System |
| (ISA) 0x0000009B (155)        | Microsoft ACPI-Compliant System |
| (ISA) 0x0000009C (156)        | Microsoft ACPI-Compliant System |
| (ISA) 0x0000009D (157)        | Microsoft ACPI-Compliant System |
| (ISA) 0x0000009E (158)        | Microsoft ACPI-Compliant System |
| (ISA) 0x0000009F (159)        | Microsoft ACPI-Compliant System |
| $($ ISA) 0x000000A0 (160)     | Microsoft ACPI-Compliant System |
| (ISA) 0x000000A1 (161)        | Microsoft ACPI-Compliant System |
| (ISA) 0x000000A2 (162)        | Microsoft ACPI-Compliant System |
| (ISA) 0x000000A3 (163)        | Microsoft ACPI-Compliant System |
| (ISA) 0x000000A4 (164)        | Microsoft ACPI-Compliant System |
| (ISA) 0x000000A5 (165)        | Microsoft ACPI-Compliant System |
| (ISA) 0x000000A6 (166)        | Microsoft ACPI-Compliant System |
| $($ ISA) 0x000000A7 (167)     | Microsoft ACPI-Compliant System |
| (ISA) 0x000000A8 (168)        | Microsoft ACPI-Compliant System |
| $($ ISA) 0x000000A9 (169)     | Microsoft ACPI-Compliant System |
| (ISA) 0x000000AA (170)        | Microsoft ACPI-Compliant System |
| (ISA) 0x000000AB (171)        | Microsoft ACPI-Compliant System |
| (ISA) 0x000000AC (172)        | Microsoft ACPI-Compliant System |
| (ISA) 0x000000AD (173)        | Microsoft ACPI-Compliant System |
| (ISA) 0x000000AE (174)        | Microsoft ACPI-Compliant System |
| I (ISA) 0x000000AF (175)      | Microsoft ACPI-Compliant System |
| [176] (ISA) 0x000000B0 (176)  | Microsoft ACPI-Compliant System |
| (ISA) 0x000000B1 (177)        | Microsoft ACPI-Compliant System |
| $\Box$ (ISA) 0x000000B2 (178) | Microsoft ACPI-Compliant System |
| (ISA) 0x000000B3 (179)        | Microsoft ACPI-Compliant System |
| (ISA) 0x000000B4 (180)        | Microsoft ACPI-Compliant System |
| (ISA) 0x000000B5 (181)        | Microsoft ACPI-Compliant System |
| $\Box$ (ISA) 0x000000B6 (182) | Microsoft ACPI-Compliant System |
| (ISA) 0x000000B7 (183)        | Microsoft ACPI-Compliant System |
| (ISA) 0x000000B8 (184)        | Microsoft ACPI-Compliant System |
| $($ ISA) 0x000000B9 (185)     | Microsoft ACPI-Compliant System |
| (ISA) 0x000000BA (186)        | Microsoft ACPI-Compliant System |
| $($ ISA) 0x000000BB (187)     | Microsoft ACPI-Compliant System |
| (ISA) 0x000000BC (188)        | Microsoft ACPI-Compliant System |
| (ISA) 0x000000BD (189)        | Microsoft ACPI-Compliant System |
| (ISA) 0x000000BE (190)        | Microsoft ACPI-Compliant System |
| (ISA) 0x000000BF (191)        | Microsoft ACPI-Compliant System |
| (ISA) 0x000000C0 (192)        | Microsoft ACPI-Compliant System |
| (ISA) 0x000000C1 (193)        | Microsoft ACPI-Compliant System |
| [ (ISA) 0x000000C2 (194)      | Microsoft ACPI-Compliant System |
| (ISA) 0x000000C3 (195)        | Microsoft ACPI-Compliant System |
| I (ISA) 0x000000C4 (196)      | Microsoft ACPI-Compliant System |
| (ISA) 0x000000C5 (197)        | Microsoft ACPI-Compliant System |
| [198] (ISA) 0x000000C6 (198)  | Microsoft ACPI-Compliant System |
| (ISA) 0x000000C7 (199)        | Microsoft ACPI-Compliant System |

*Appendix B – I/O Information 67*

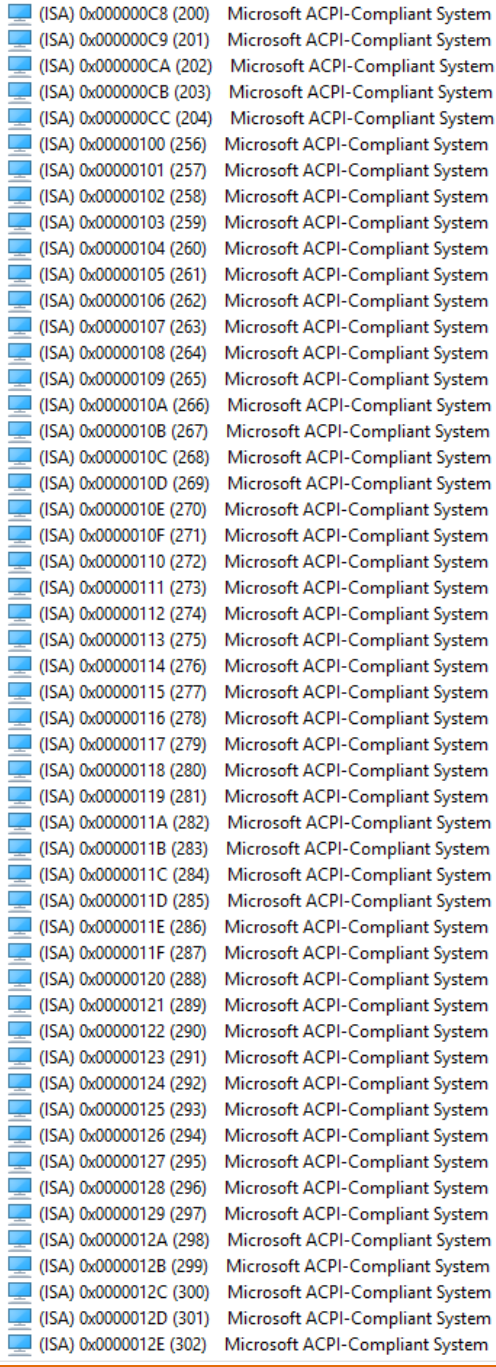

System System System System System System System System System System

System **System** System System System **System** System System System System System

System **System** System System System System System System System System System

System

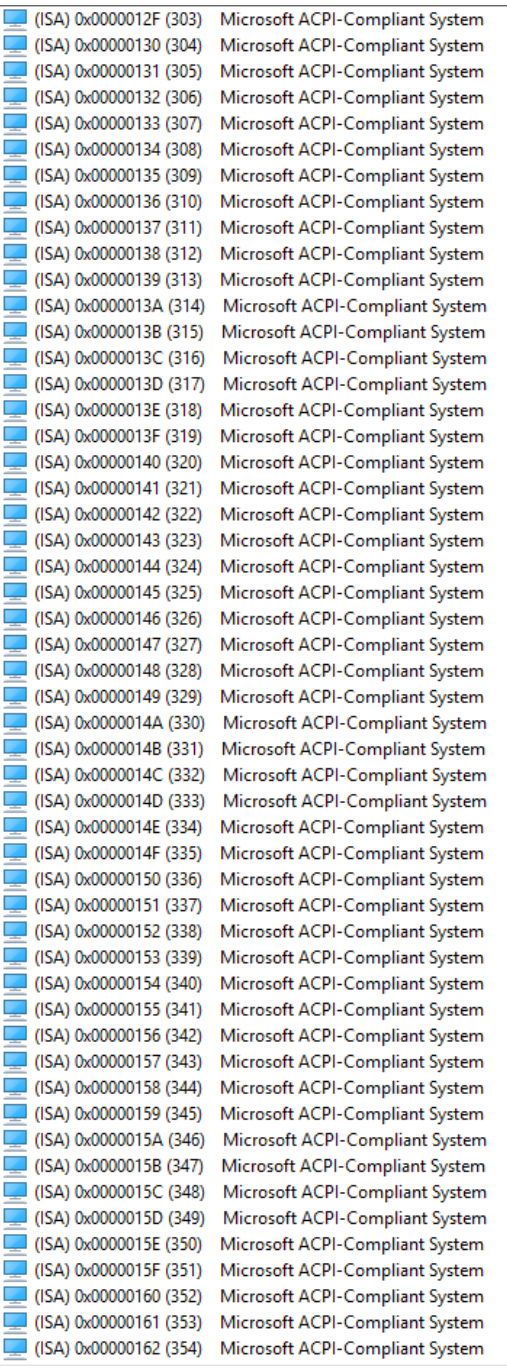

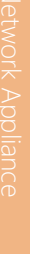

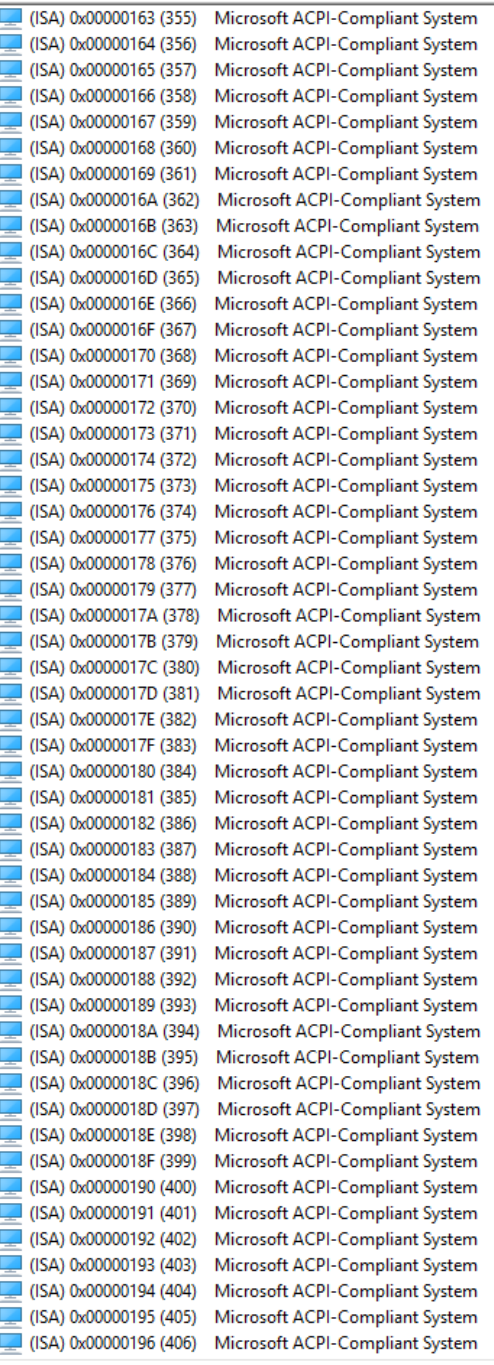

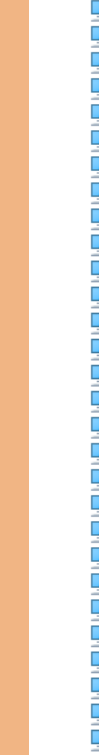

| (ISA) 0x00000197 (407)        | Microsoft ACPI-Compliant System |
|-------------------------------|---------------------------------|
| $\Box$ (ISA) 0x00000198 (408) | Microsoft ACPI-Compliant System |
| C(ISA) 0x00000199 (409)       | Microsoft ACPI-Compliant System |
| (ISA) 0x0000019A (410)        | Microsoft ACPI-Compliant System |
| $($ ISA) 0x0000019B (411)     | Microsoft ACPI-Compliant System |
| (ISA) 0x0000019C (412)        | Microsoft ACPI-Compliant System |
| (ISA) 0x0000019D (413)        | Microsoft ACPI-Compliant System |
| (ISA) 0x0000019E (414)        | Microsoft ACPI-Compliant System |
| (ISA) 0x0000019F (415)        | Microsoft ACPI-Compliant System |
| (ISA) 0x000001A0 (416)        | Microsoft ACPI-Compliant System |
| (ISA) 0x000001A1 (417)        | Microsoft ACPI-Compliant System |
| (ISA) 0x000001A2 (418)        | Microsoft ACPI-Compliant System |
| (ISA) 0x000001A3 (419)        | Microsoft ACPI-Compliant System |
| (ISA) 0x000001A4 (420)        | Microsoft ACPI-Compliant System |
| (ISA) 0x000001A5 (421)        | Microsoft ACPI-Compliant System |
| (ISA) 0x000001A6 (422)        | Microsoft ACPI-Compliant System |
| (ISA) 0x000001A7 (423)        | Microsoft ACPI-Compliant System |
| (ISA) 0x000001A8 (424)        | Microsoft ACPI-Compliant System |
| (ISA) 0x000001A9 (425)        | Microsoft ACPI-Compliant System |
| (ISA) 0x000001AA (426)        | Microsoft ACPI-Compliant System |
| (ISA) 0x000001AB (427)        | Microsoft ACPI-Compliant System |
| (ISA) 0x000001AC (428)        | Microsoft ACPI-Compliant System |
| (ISA) 0x000001AD (429)        | Microsoft ACPI-Compliant System |
| (ISA) 0x000001AE (430)        | Microsoft ACPI-Compliant System |
| (ISA) 0x000001AF (431)        | Microsoft ACPI-Compliant System |
| (ISA) 0x000001B0 (432)        | Microsoft ACPI-Compliant System |
| (ISA) 0x000001B1 (433)        | Microsoft ACPI-Compliant System |
| (ISA) 0x000001B2 (434)        | Microsoft ACPI-Compliant System |
| (ISA) 0x000001B3 (435)        | Microsoft ACPI-Compliant System |
| (ISA) 0x000001B4 (436)        | Microsoft ACPI-Compliant System |
| (ISA) 0x000001B5 (437)        | Microsoft ACPI-Compliant System |
| (ISA) 0x000001B6 (438)        | Microsoft ACPI-Compliant System |
| (ISA) 0x000001B7 (439)        | Microsoft ACPI-Compliant System |
| (ISA) 0x000001B8 (440)        | Microsoft ACPI-Compliant System |
| (ISA) 0x000001B9 (441)        | Microsoft ACPI-Compliant System |
| (ISA) 0x000001BA (442)        | Microsoft ACPI-Compliant System |
| (ISA) 0x000001BB (443)        | Microsoft ACPI-Compliant System |
| (ISA) 0x000001BC (444)        | Microsoft ACPI-Compliant System |
| (ISA) 0x000001BD (445)        | Microsoft ACPI-Compliant System |
| (ISA) 0x000001BE (446)        | Microsoft ACPI-Compliant System |
| (ISA) 0x000001BF (447)        | Microsoft ACPI-Compliant System |
| (ISA) 0x000001C0 (448)        | Microsoft ACPI-Compliant System |
| (ISA) 0x000001C1 (449)        | Microsoft ACPI-Compliant System |
| (ISA) 0x000001C2 (450)        | Microsoft ACPI-Compliant System |
| (ISA) 0x000001C3 (451)        | Microsoft ACPI-Compliant System |
| (ISA) 0x000001C4 (452)        | Microsoft ACPI-Compliant System |
| (ISA) 0x000001C5 (453)        | Microsoft ACPI-Compliant System |
| (ISA) 0x000001C6 (454)        | Microsoft ACPI-Compliant System |
| (ISA) 0x000001C7 (455)        | Microsoft ACPI-Compliant System |
| $($ ISA) 0x000001C8 (456)     | Microsoft ACPI-Compliant System |
| $($ ISA) 0x000001C9 (457)     | Microsoft ACPI-Compliant System |
| $\Box$ (ISA) 0x000001CA (458) | Microsoft ACPI-Compliant System |

*Appendix B – I/O Information 71*

FWS-2272

FWS-2272

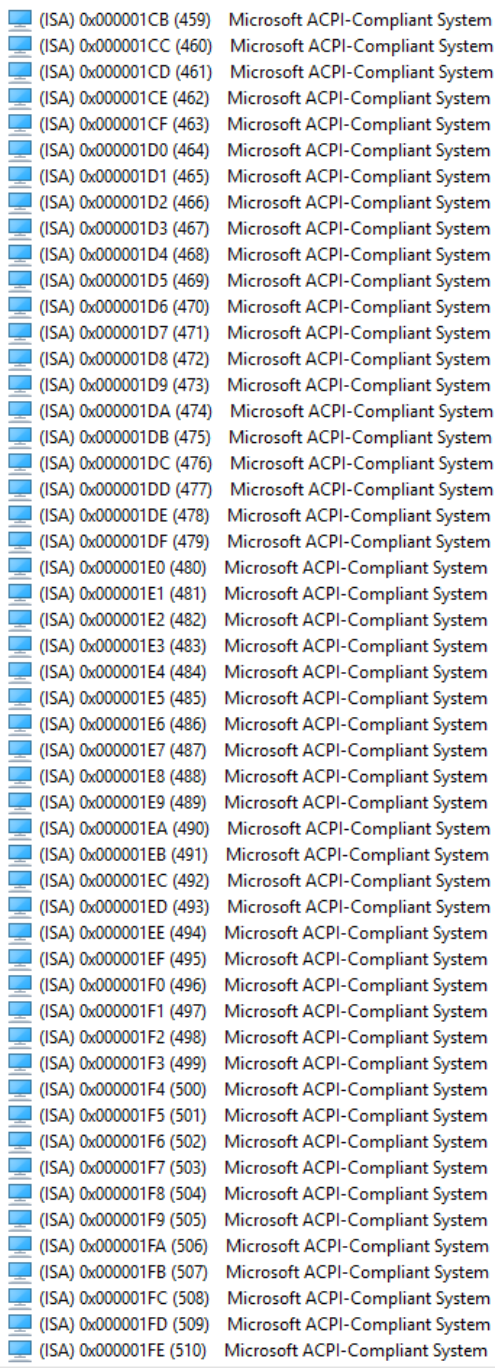

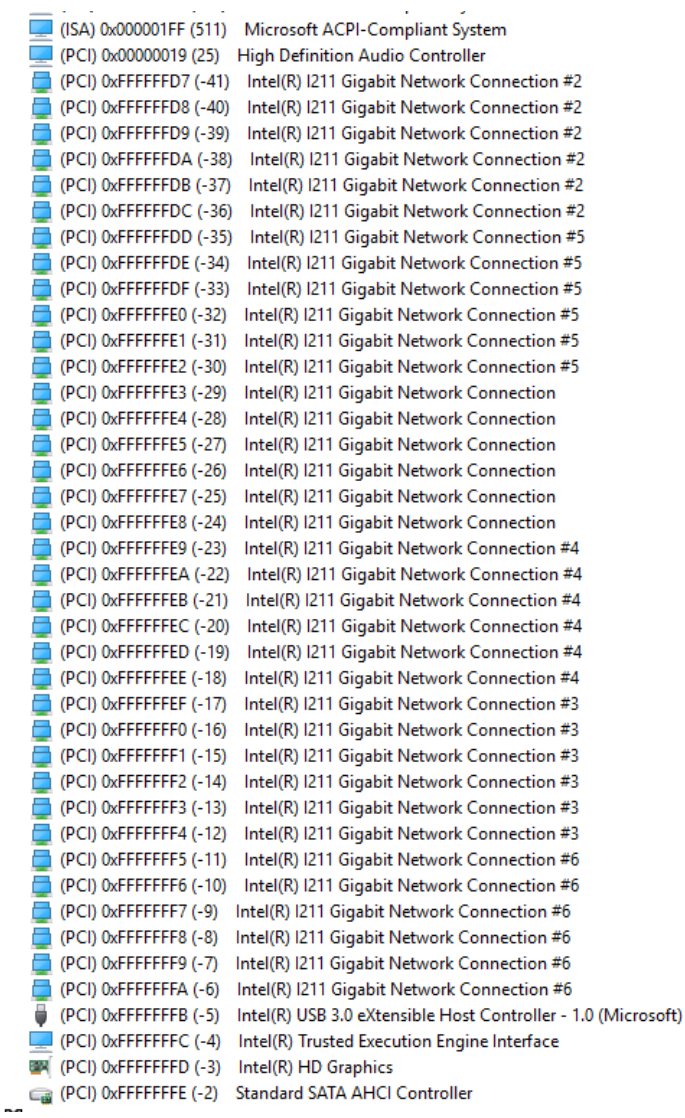

# Appendix C

Standard LAN Bypass Platform Setting

### C.1 Status LED

The LED status indicator of FWS-2272 is programmable with AAEON SDK for your

application.

### Table1: LED Status

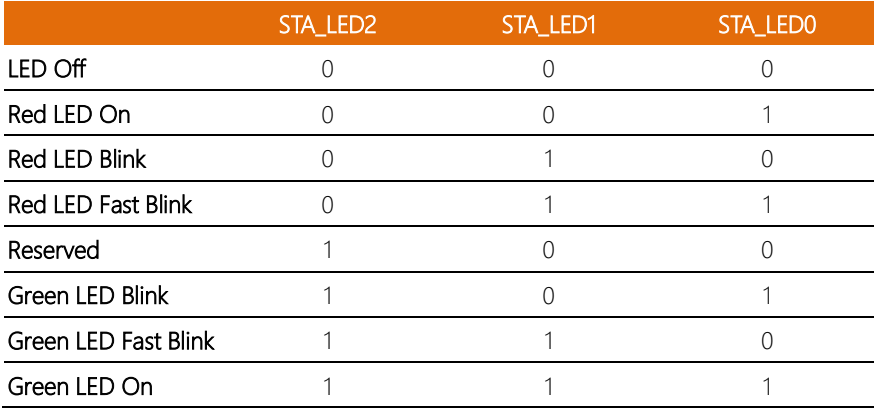

### Table2: Status LED and register mapping table

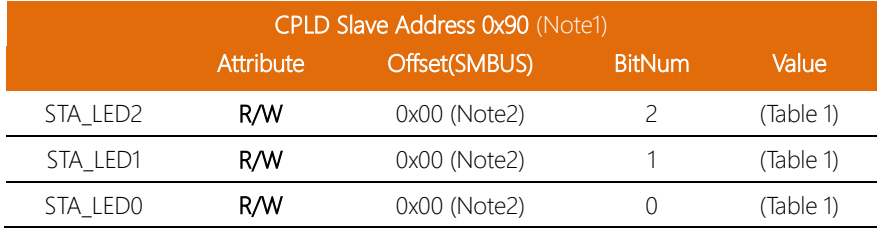

### Sample Code:

```
*****************************************************************************************
#define ByteCPLD_SLAVE_ADDRESS //This parameter is represented from Note1
#define Byte OFFSET //This parameter is represented from Note2
*****************************************************************************************
bData = aaeonSmbusReadByte(CPLD_SLAVE_ADDRESS, OFFSET);
switch( LED_FLAG)
{
case 0:
{
      //LED Off
      //BIT2=0, BIT1=0, BIT0=0
      bData = bData & 0xF8;
      break;
}
case 1:
{
      //Red LED On
      //BIT2=0, BIT1=0, BIT0=1
      bData = (bData & 0xF8) | 0x01;
      break;
}
case 2:
{
      //Red LED Blink
      //BIT2=0, BIT1=1, BIT0=0
      bData = (bData & 0xF8) | 0x02;
      break;
}
case 3:
{
      //Red LED Fast Blink
      //BIT2=0, BIT1=1, BIT0=1
      bData = (bData & 0xF8) | 0x03;
      break;
}
case 4:
{
      //Green LED On
      //BIT2=1, BIT1=1, BIT0=1
```
} case 5: {

} case 6: {

FWS-2272

break;

break;

break;

break;

//Green LED Blink //BIT2=1, BIT1=0, BIT0=1 bData = (bData & 0xF8) | 0x05;

//Green LED Fast Blink //BIT2=1, BIT1=1, BIT0=0 bData = (bData & 0xF8) | 0x06;

SmbusWriteByte(CPLD\_SLAVE\_ADDRESS, 0x00, bData); \*\*\*\*\*\*\*\*\*\*\*\*\*\*\*\*\*\*\*\*\*\*\*\*\*\*\*\*\*\*\*\*\*\*\*\*\*\*\*\*\*\*\*\*\*\*\*\*\*\*\*\*\*\*\*\*\*\*\*\*\*\*\*\*\*\*\*\*\*\*\*\*\*\*\*\*\*\*\*\*\*\*\*\*\*\*\*\*\*

bData = (bData & 0xF8) | 0x07;

}

} default:

### C.2 LAN Bypass

Table1: LAN Kit ID Select

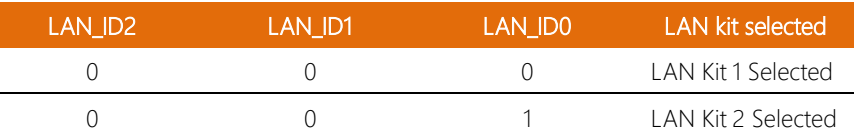

### Table2: LAN Bypass register table

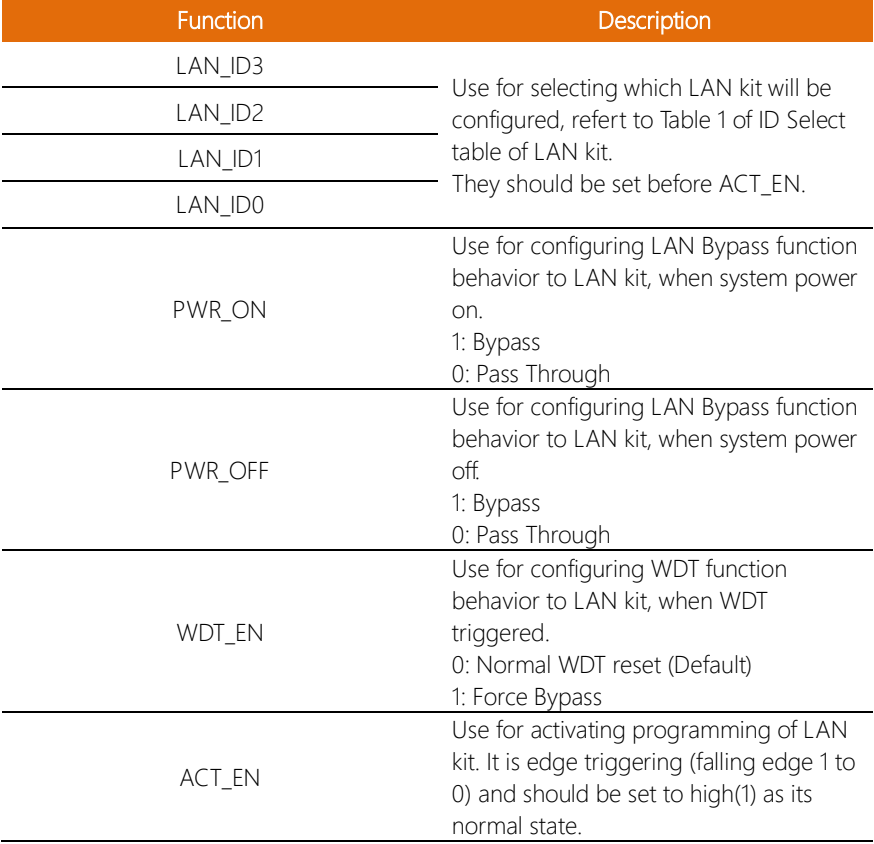

### Table3: LAN Bypass register mapping table

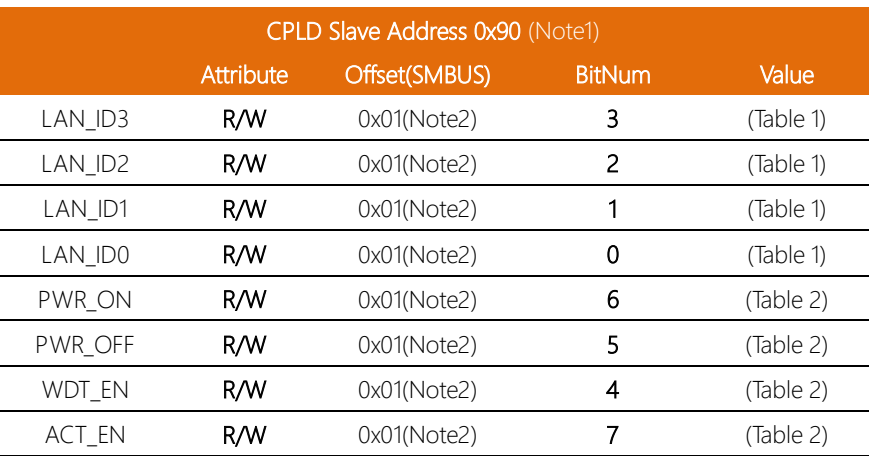

### Sample Code

\*\*\*\*\*\*\*\*\*\*\*\*\*\*\*\*\*\*\*\*\*\*\*\*\*\*\*\*\*\*\*\*\*\*\*\*\*\*\*\*\*\*\*\*\*\*\*\*\*\*\*\*\*\*\*\*\*\*\*\*\*\*\*\*\*\*\*\*\*\*\*\*\*\*\*\*\*\*\*\*\*\*\*\*\*\*\*\*\* #define ByteCPLD\_SLAVE\_ADDRESS //This parameter is represented from Note1 #define Byte OFFSET //This parameter is represented from Note2 \*\*\*\*\*\*\*\*\*\*\*\*\*\*\*\*\*\*\*\*\*\*\*\*\*\*\*\*\*\*\*\*\*\*\*\*\*\*\*\*\*\*\*\*\*\*\*\*\*\*\*\*\*\*\*\*\*\*\*\*\*\*\*\*\*\*\*\*\*\*\*\*\*\*\*\*\*\*\*\*\*\*\*\*\*\*\*\*\*

// Select Lan Pair BYTE bLanSel = LAN\_PAIR;

```
BYTE bData = SmbusReadByte(CPLD_SLAVE_ADDRESS, OFFSET);
// Set Reg01h bit3
if(bLanSel & 0x08)
      bData = bData | 0x08;else
      bData = bData & 0xF7;
// Set Reg01h bit2
if(bLanSel & 0x04)
      bData = bData | 0x04;else
      bData = bData & 0xFB;
// Set Reg01h bit1
if(bLanSel & 0x02)
      bData = bData | 0x02;else
      bData = bData & 0xFD;
```
FWS-2272

```
// Set Reg01h bit0
if(bLanSel & 0x01)
     bData = bData | 0x01;
else
     bData = bData & 0xFE;
// Power On Action (Reg01h bit6)
if(SET_PASS_THROUGH) // Pass Through
     bData = bData & 0xBF;
else // Bypass
     bData = bData | 0x40;// Power Off Action (Reg01h bit5)
if(SET_PASS_THROUGH) // Pass Through
     bData = bData & 0xDF;
else // Bypass
     bData = bData | 0x20;// WDT Action (Reg01h bit4)
if(SET_WDT_RESET)// Reset
     bData = bData & 0xEF;
else // Bypass
     bData = bData | 0x10;
```
SmbusWriteByte(CPLD\_SLAVE\_ADDRESS, OFFSET, bData);

// Apply Settings (Reg01h bit7) bData = SmbusReadByte(CPLD\_SLAVE\_ADDRESS, OFFSET); SmbusWriteByte(CPLD\_SLAVE\_ADDRESS, OFFSET, bData & 0x7F); Sleep(500); bData = SmbusReadByte(CPLD\_SLAVE\_ADDRESS, OFFSET); SmbusWriteByte(CPLD\_SLAVE\_ADDRESS, OFFSET, bData | 0x80); \*\*\*\*\*\*\*\*\*\*\*\*\*\*\*\*\*\*\*\*\*\*\*\*\*\*\*\*\*\*\*\*\*\*\*\*\*\*\*\*\*\*\*\*\*\*\*\*\*\*\*\*\*\*\*\*\*\*\*\*\*\*\*\*\*\*\*\*\*\*\*\*\*\*\*\*\*\*\*\*\*\*\*\*

### C.3 Software Reset Button Configuration

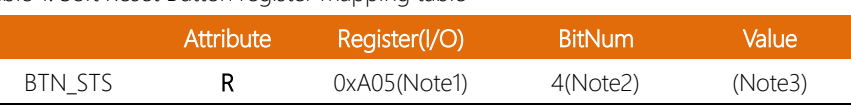

Table 1: Soft Reset Button register mapping table

### Table 2: LAN Bypass register table

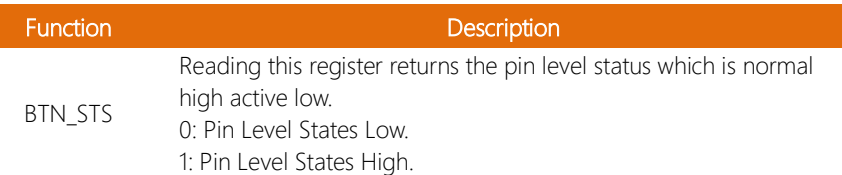

### Sample Code:

```
************************************************************************************
#define Word BTN STS //This parameter is represented from Note1
#define Byte BTN STS R //This parameter is represented from Note2
************************************************************************************
Byte GET_Value (Word IoAddr, Byte BitNum,Byte Value){
      BYTE TmpValue;
      TmpValue = inportb (IoAddr);
      return (TmpValue & (1 << BitNum)) 
}
************************************************************************************
VOID Main(){
      Byte RstBtn;
      RstBtn = GET_Value (BTN_STS, BTN_STS_R); // Active Low
}
************************************************************************************
```